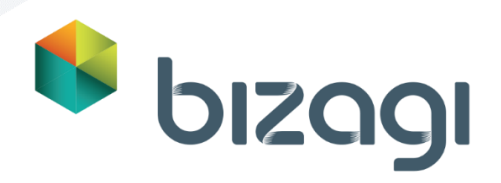

# <span id="page-0-1"></span><span id="page-0-0"></span>EduPlan Bizagi Modeler

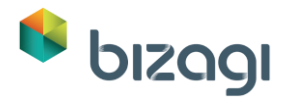

Índice

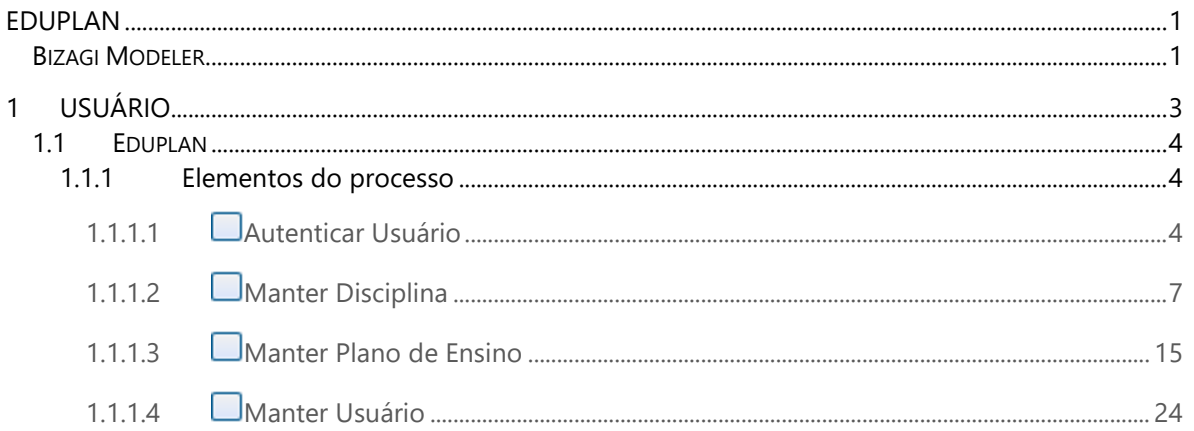

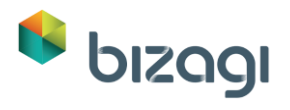

## <span id="page-2-0"></span>**1 Usuário**

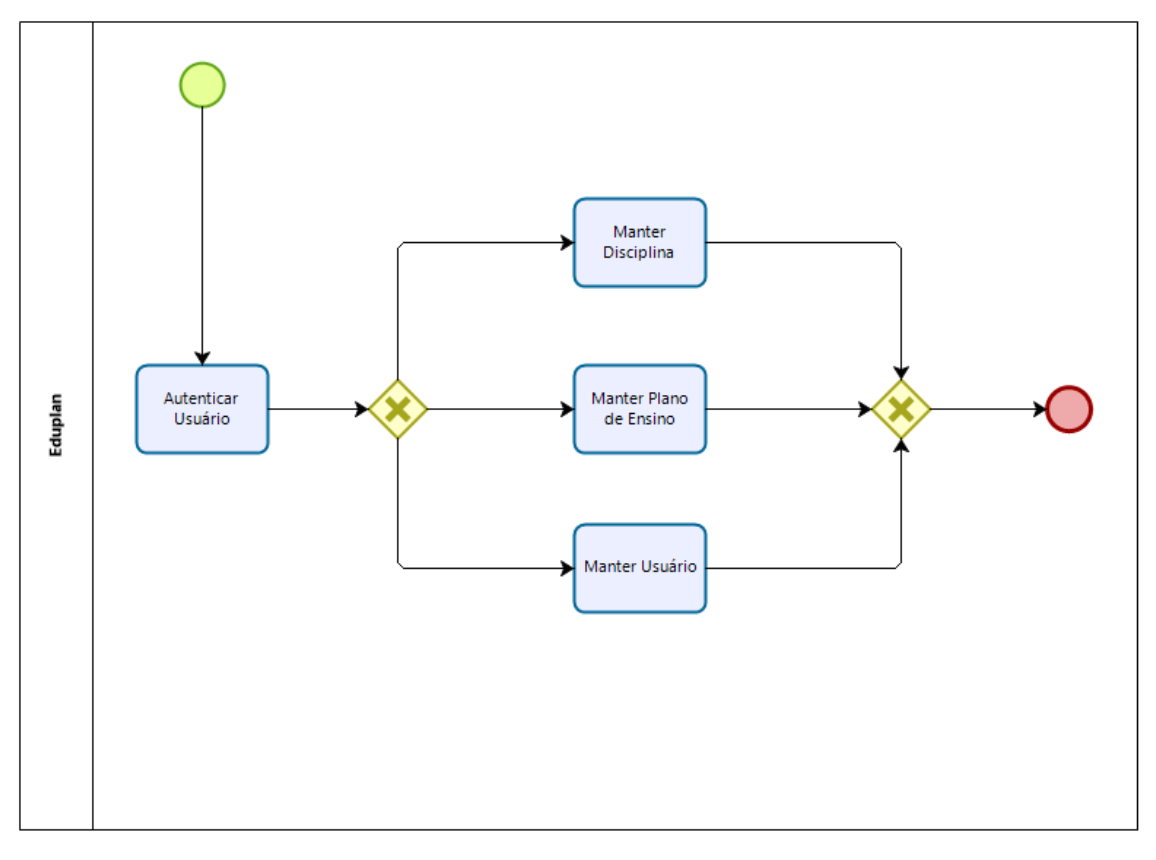

**bizagi** 

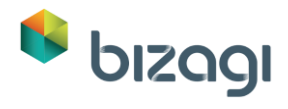

- <span id="page-3-0"></span>**1.1 Eduplan**
- <span id="page-3-1"></span>**1.1.1 Elementos do processo**
- <span id="page-3-2"></span>**1.1.1.1** *Autenticar Usuário*

### **Histórico de Versão**

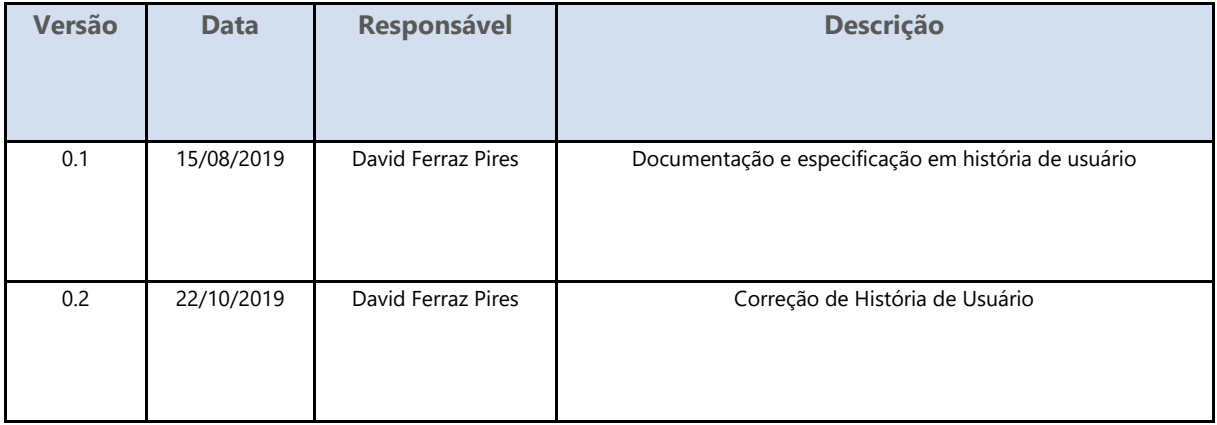

**Personas**

Administrador

Usuário

**Pré-Condições**

A persona deve estar cadastrada na base de dados com e-mail, perfil de acesso e matrícula ativos.

**Como Acessar**

Acesse a página de login do EduPlan.

**História de Usuário**

**COMO** persona **POSSO** controlar o acesso **PARA** acessar as funcionalidades do sistema, fazendo login.

## **Cenários**

Acessar o Sistema

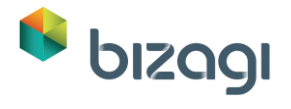

Sair do Sistema

## **Mockups**

Login

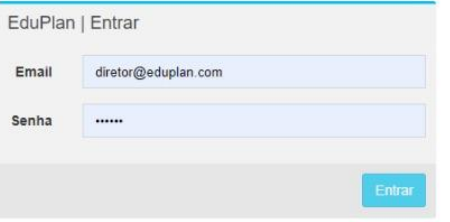

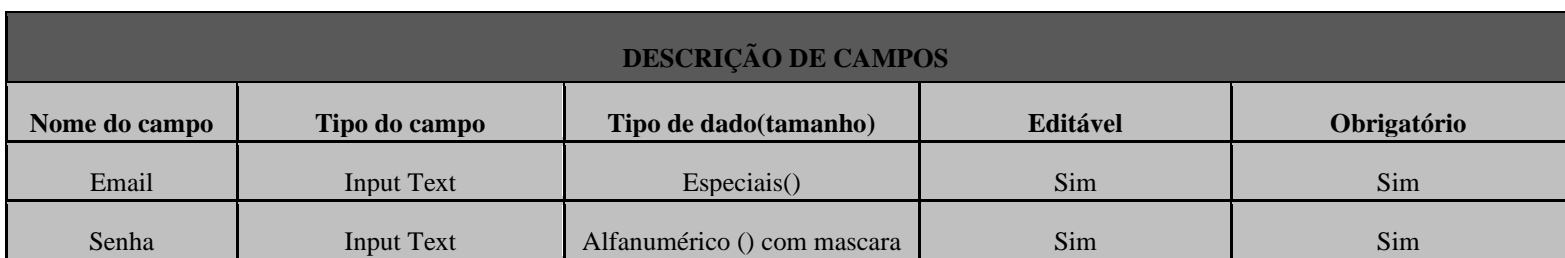

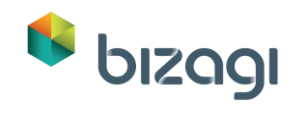

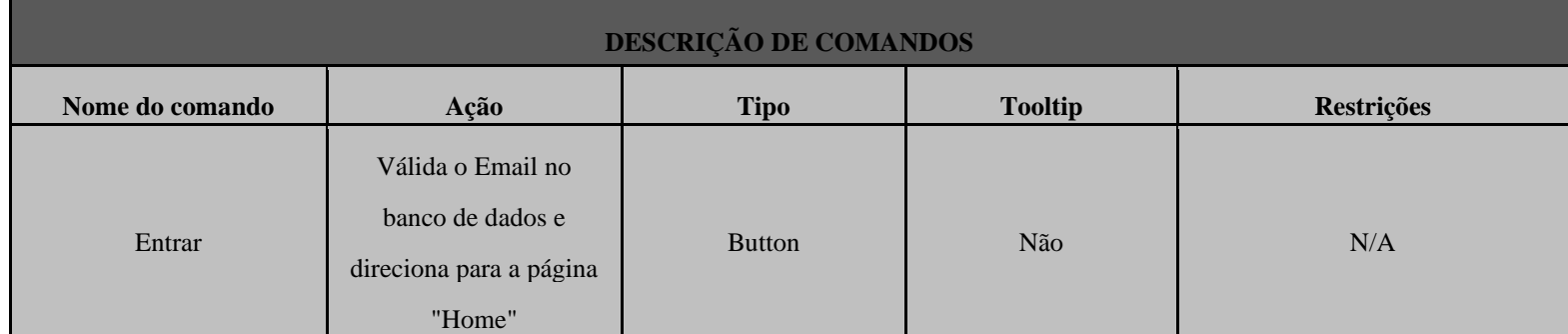

## Home

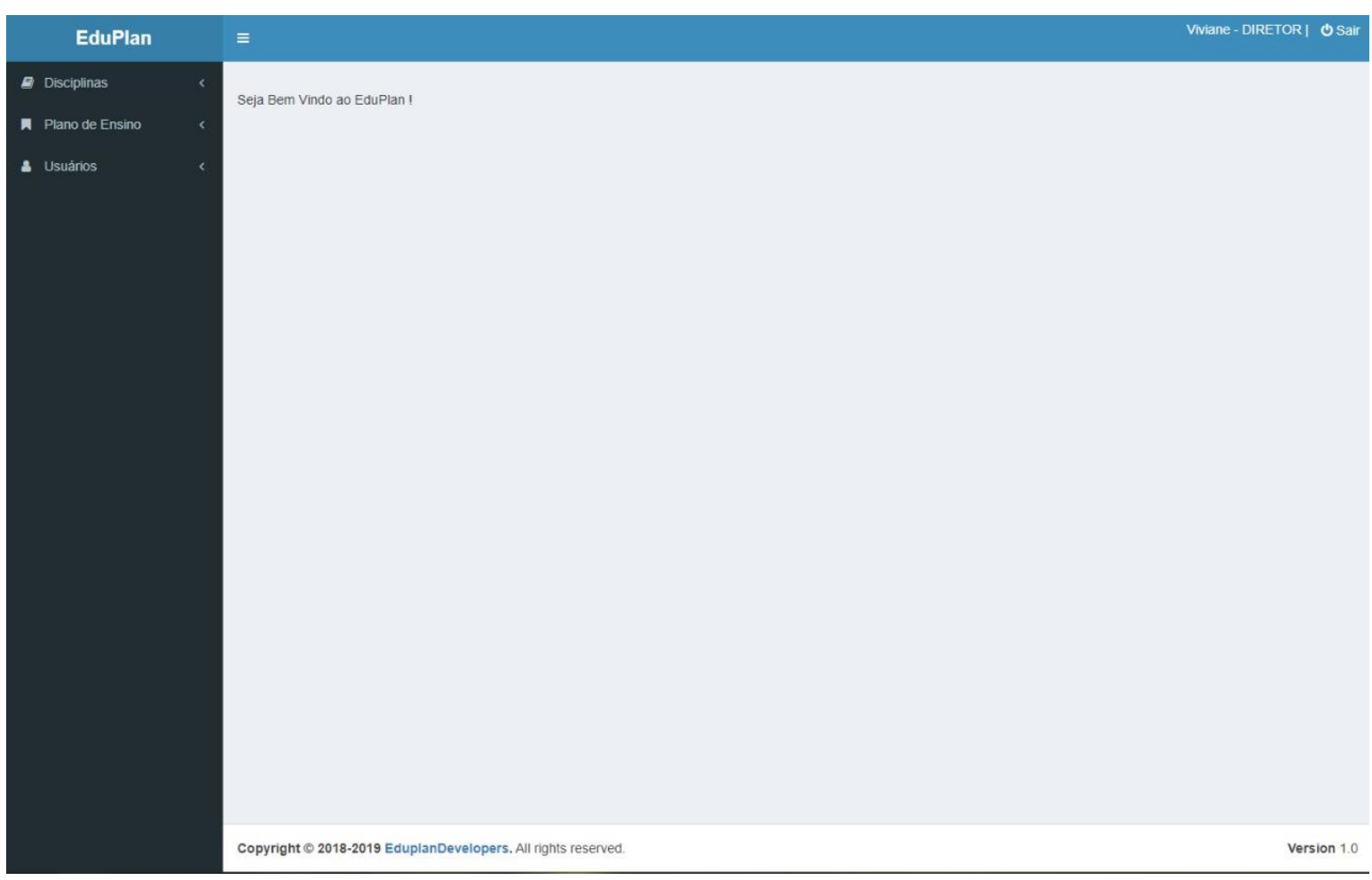

**DESCRIÇÃO DE COMANDOS**

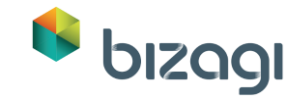

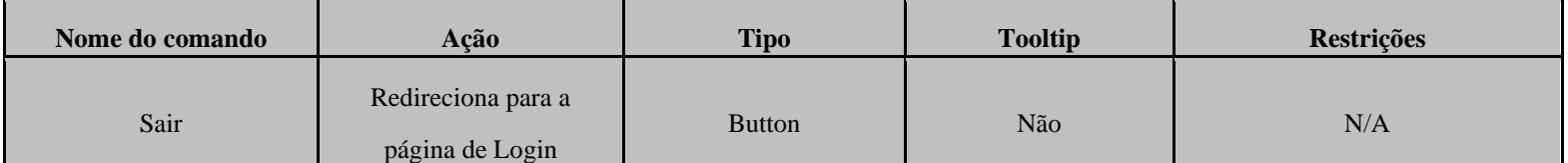

## <span id="page-6-0"></span>**1.1.1.2** *Manter Disciplina*

#### **Histórico de Versão**

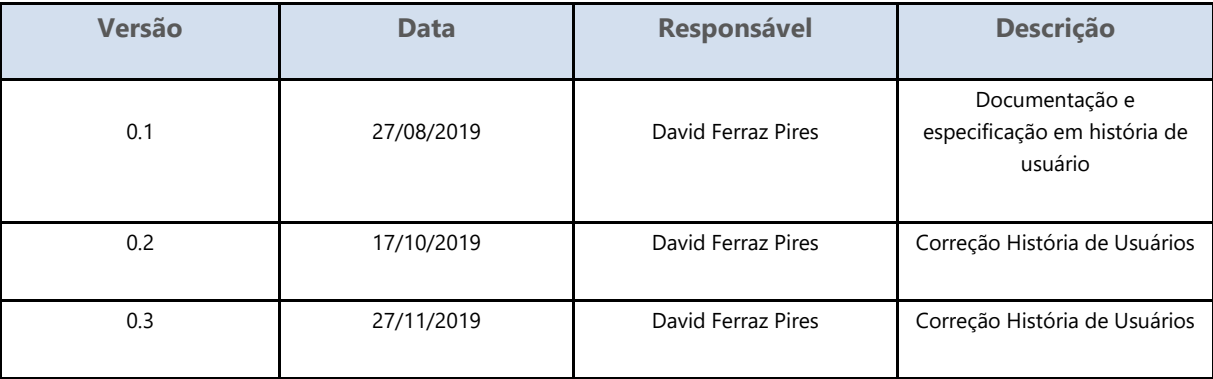

**Personas**

Administrador

**Pré-Condições**

A persona deverá estar cadastrado na base de dados, estar logado no sistema e ter permissões para essa funcionalidade.

**Como Acessar**

Acessar o menu principal ->Disciplinas.

**História de Usuário**

**COMO** persona **POSSO** cadastrar usuários **PARA** cadastrar planos de ensinos e as demais informações.

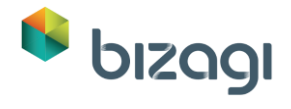

## **Cenários**

Cadastrar

## **Mockups**

Cadastrar Disciplina

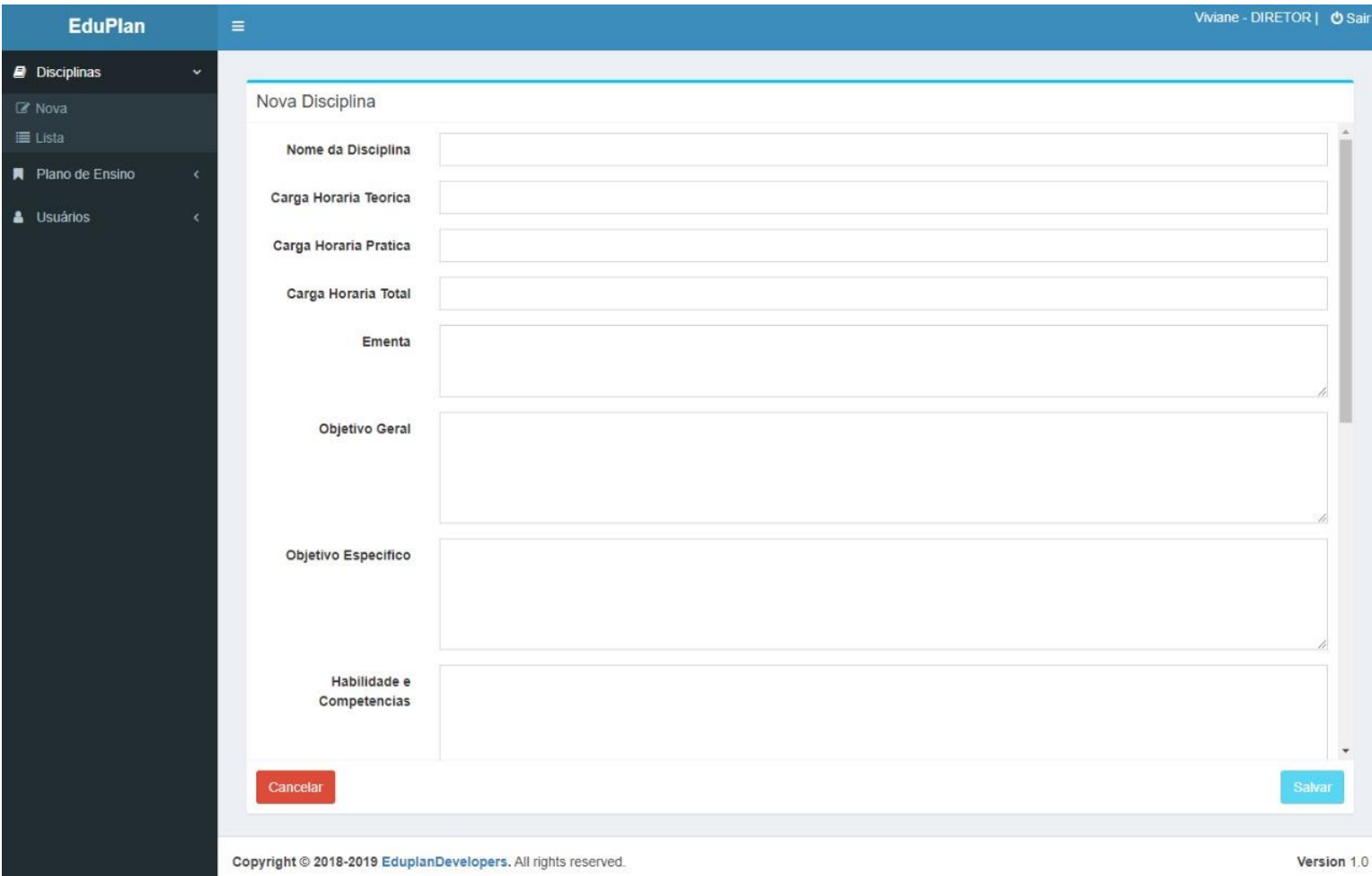

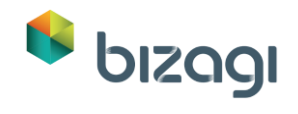

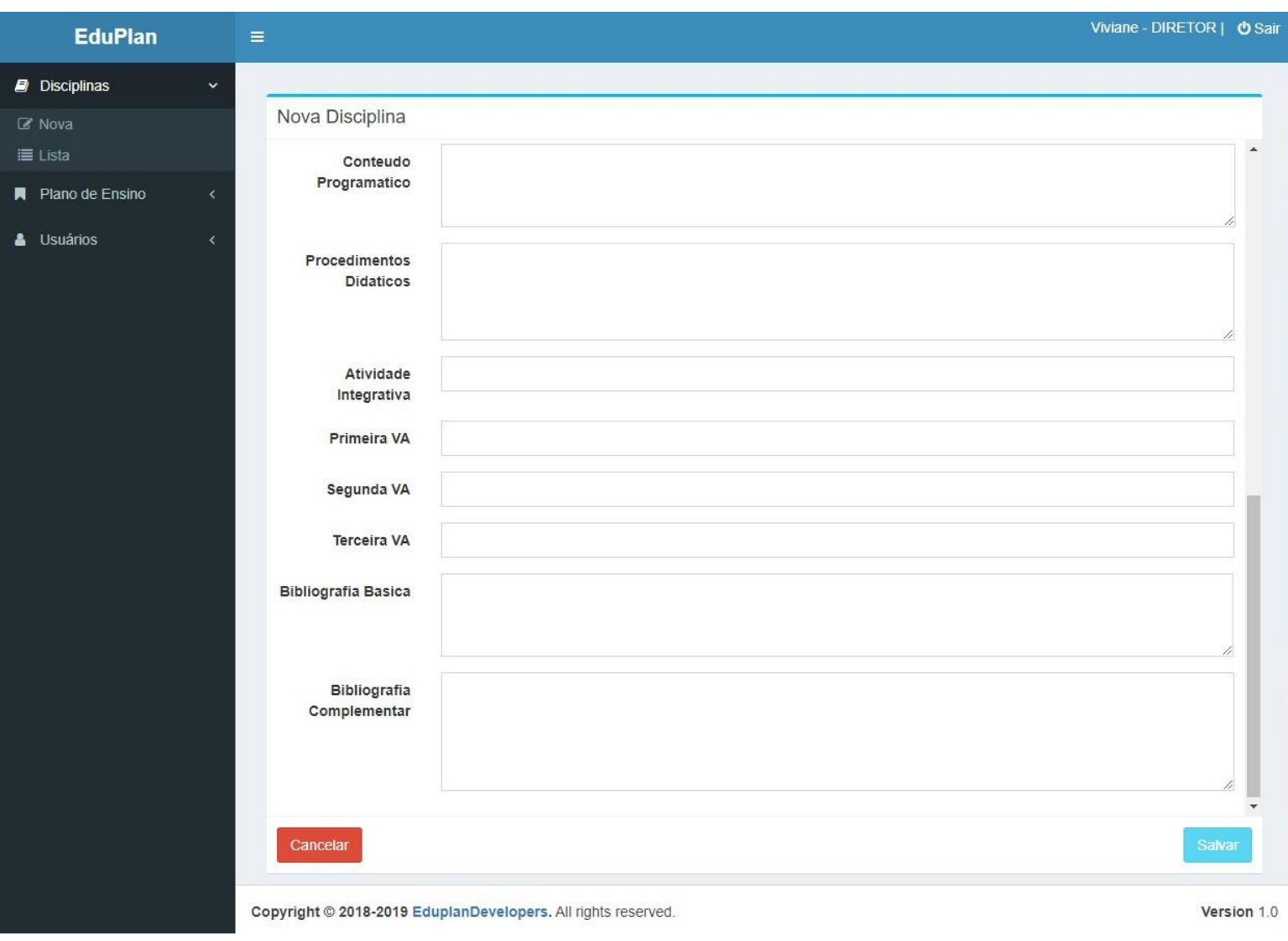

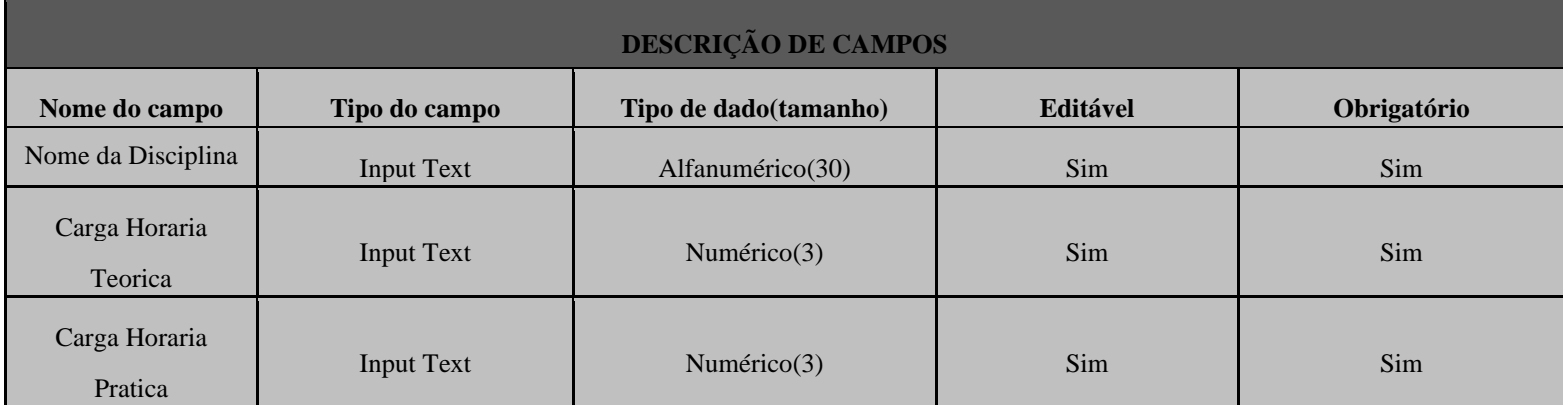

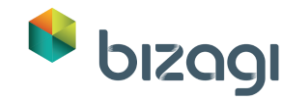

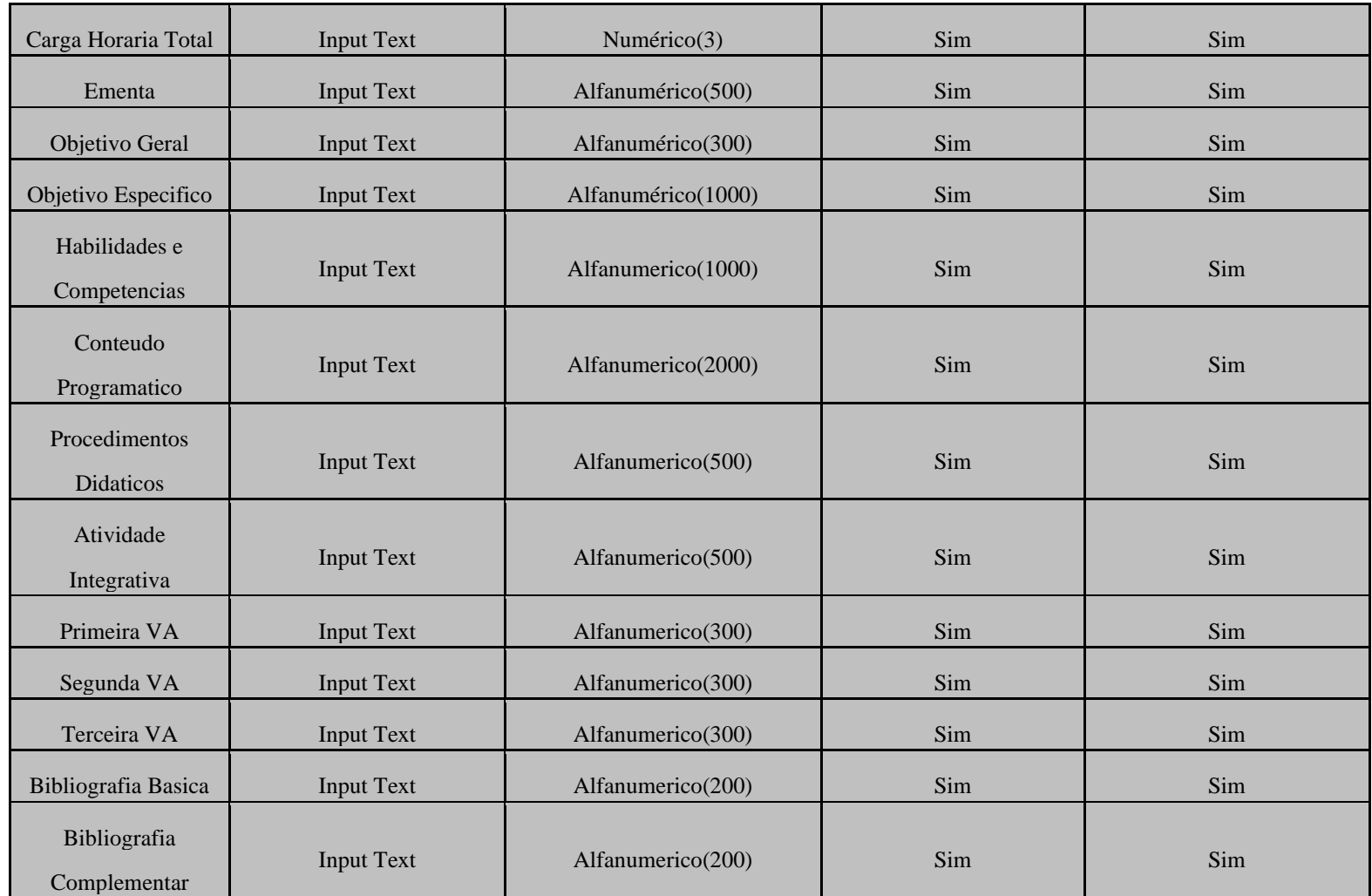

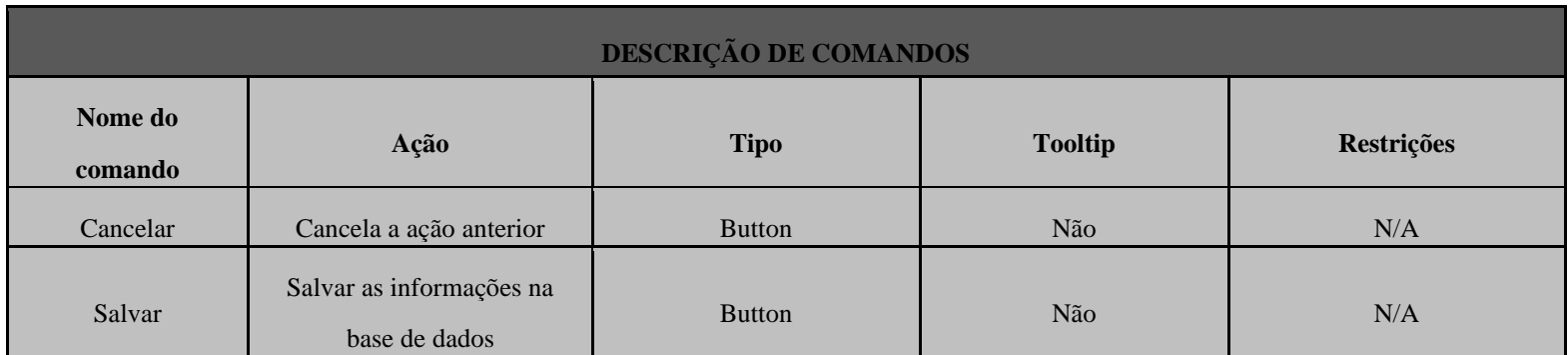

Listar Disciplinas

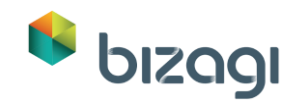

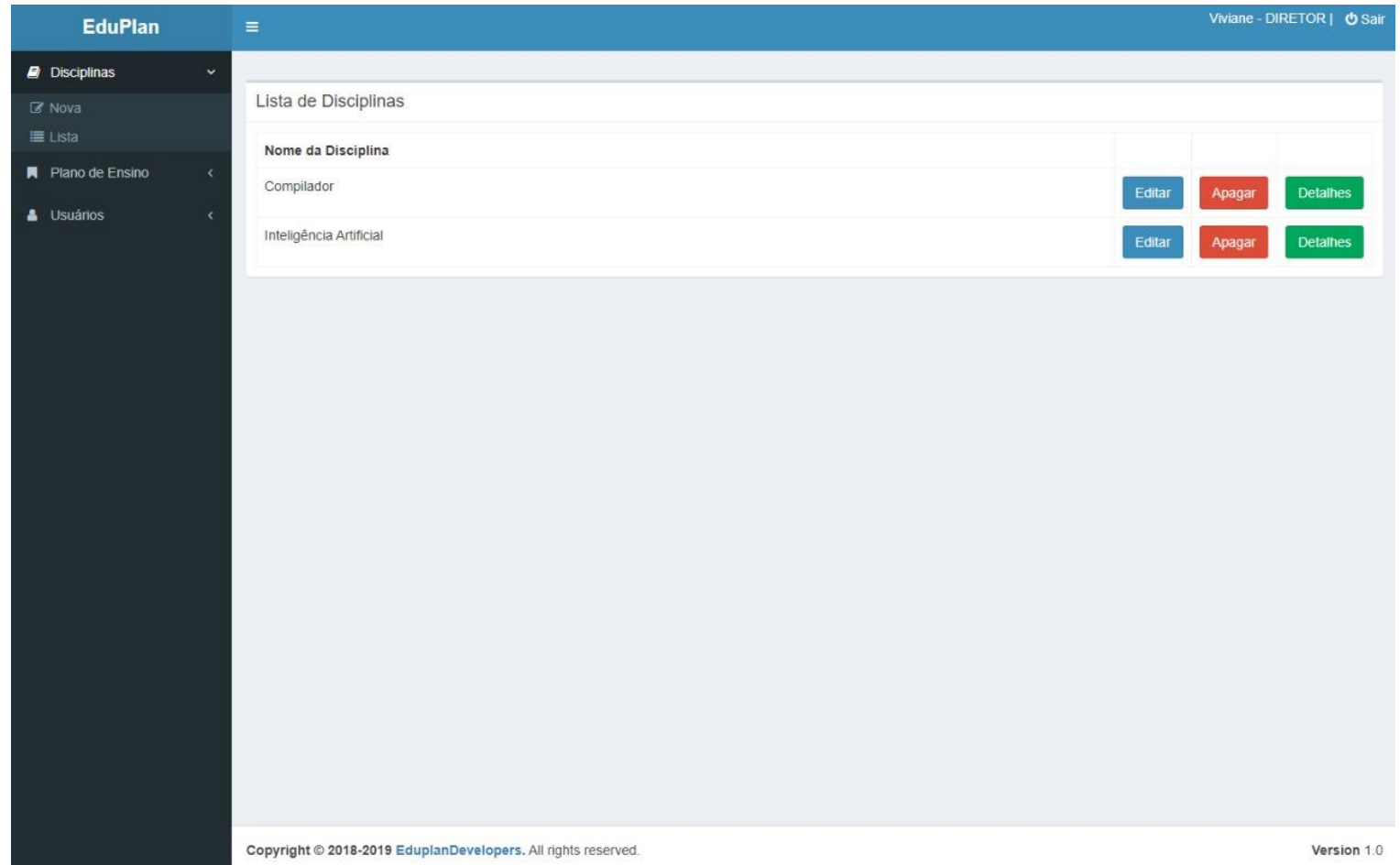

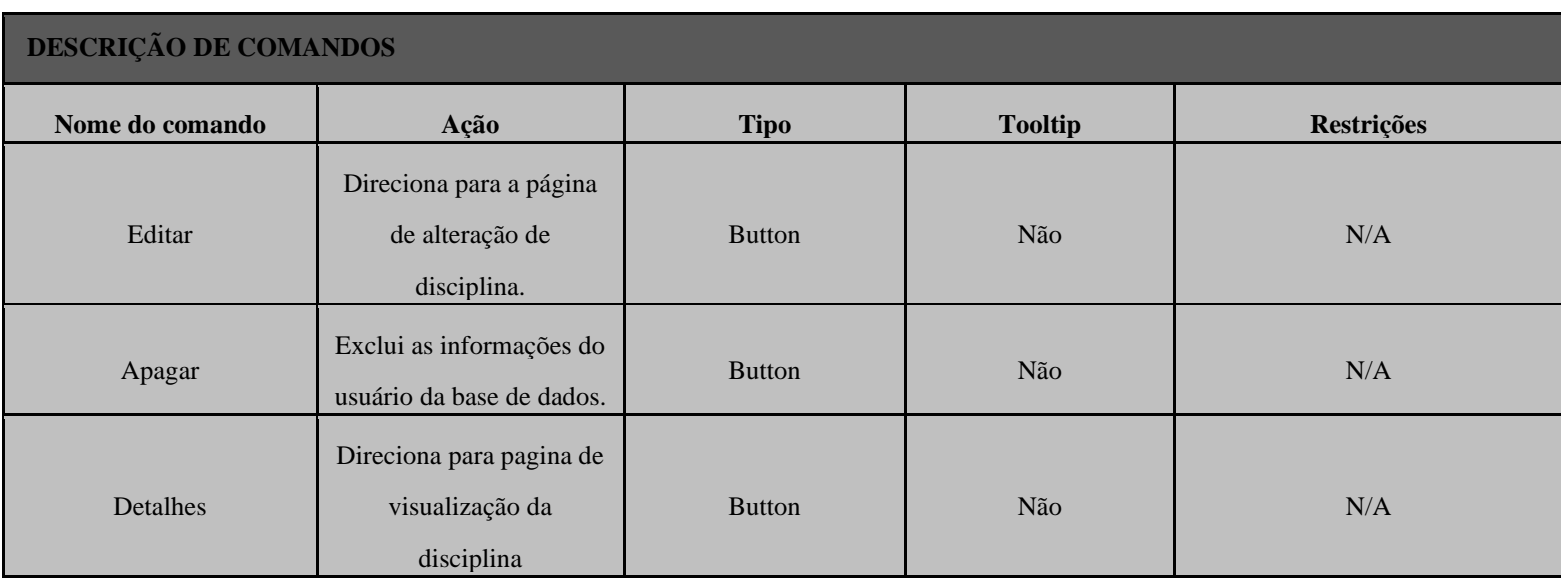

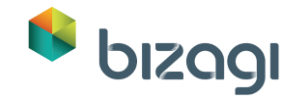

## Editar Disciplinas

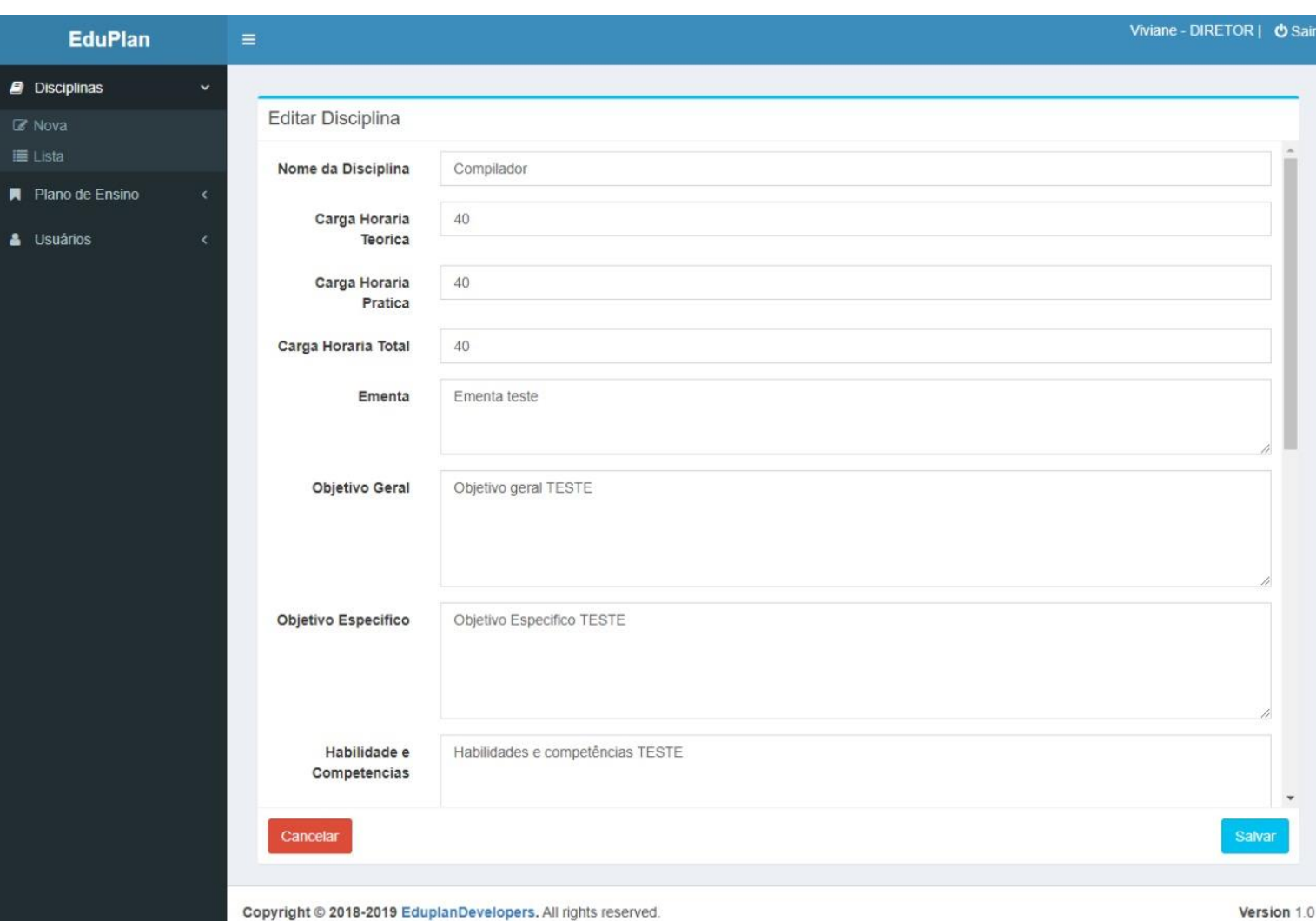

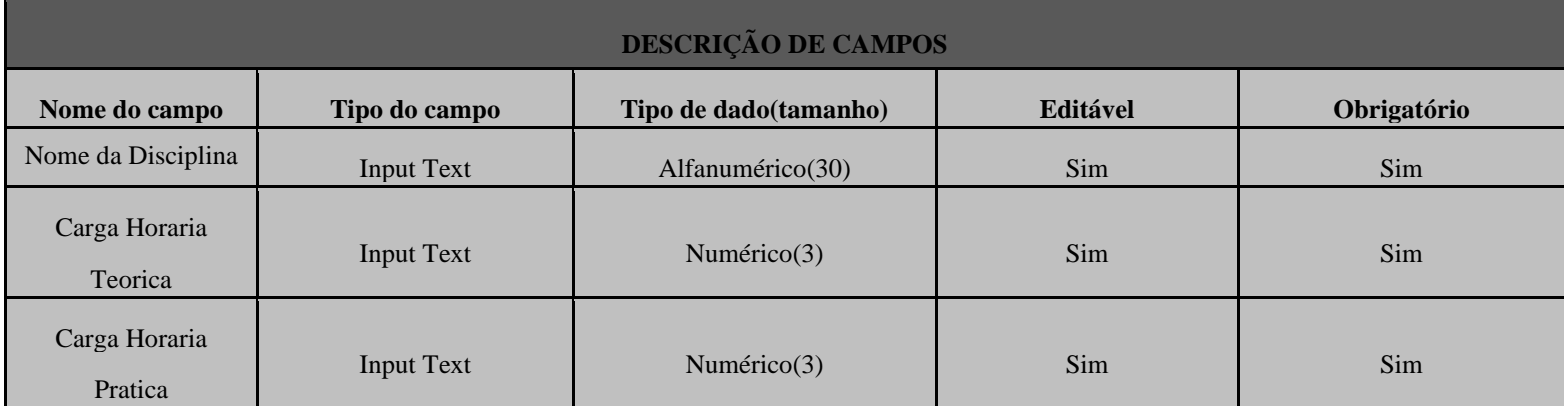

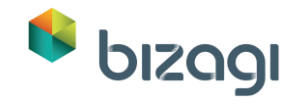

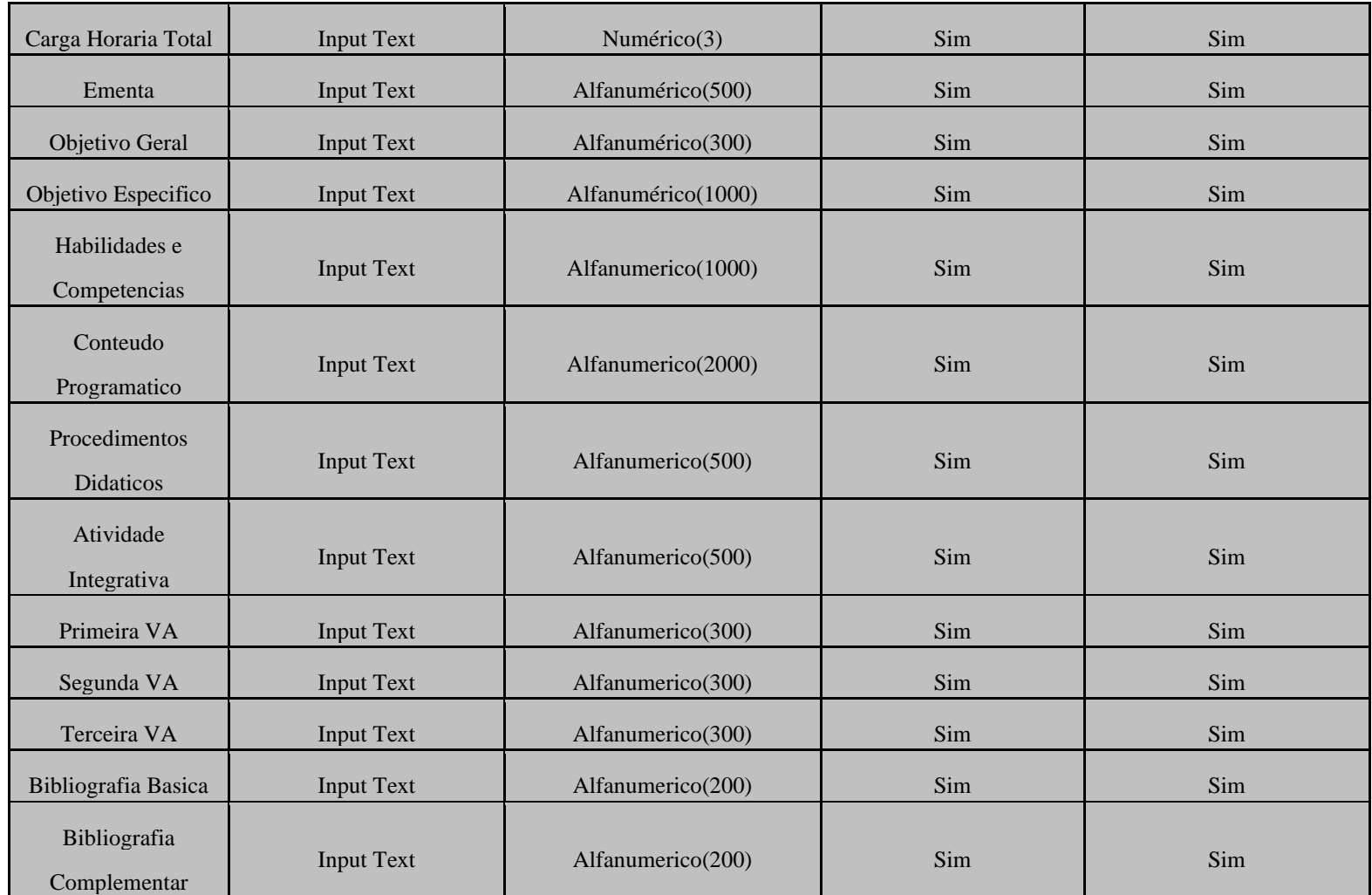

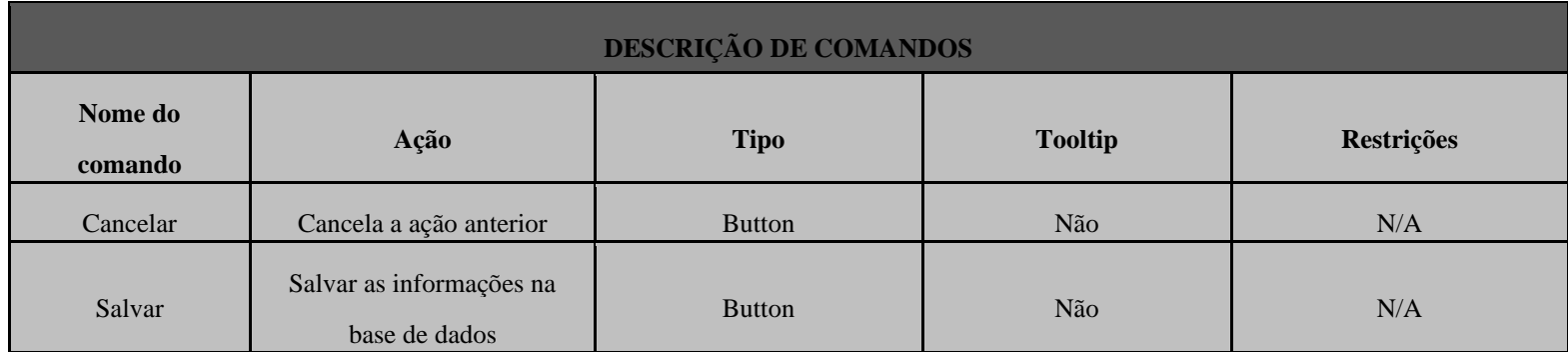

Detalhes Disciplinas

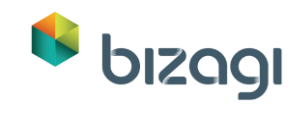

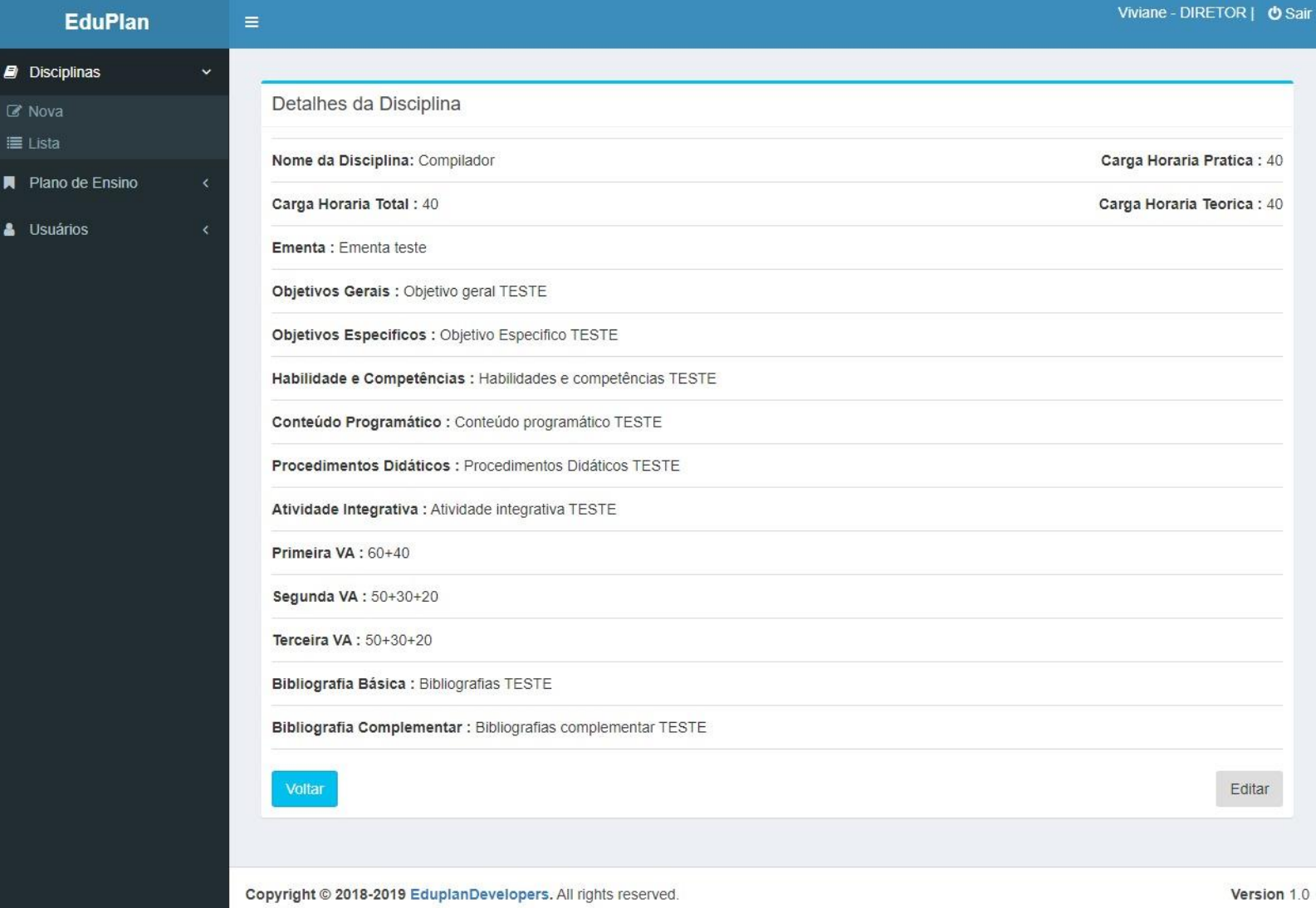

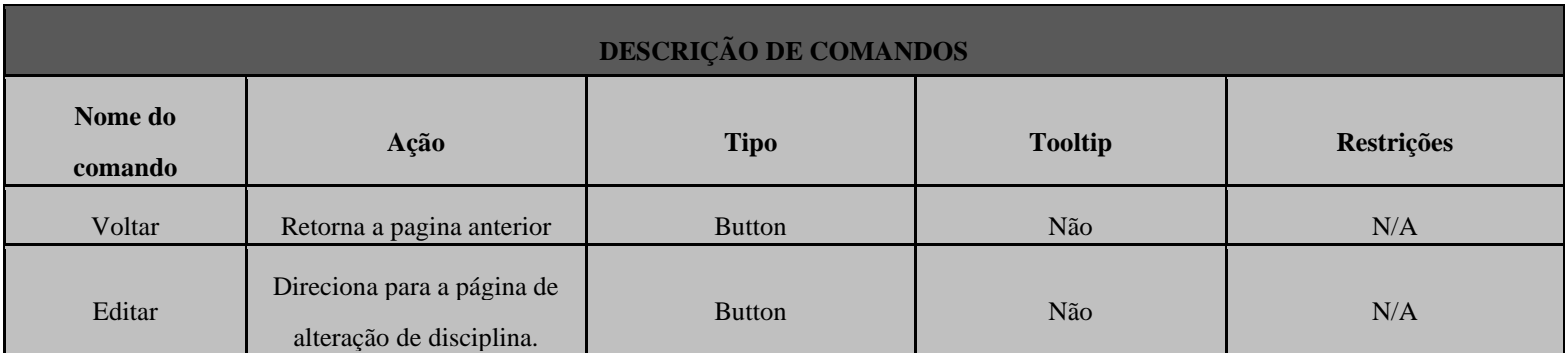

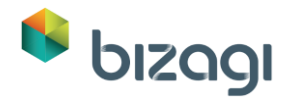

## <span id="page-14-0"></span>**1.1.1.3** *Manter Plano de Ensino*

### **Histórico de Versão**

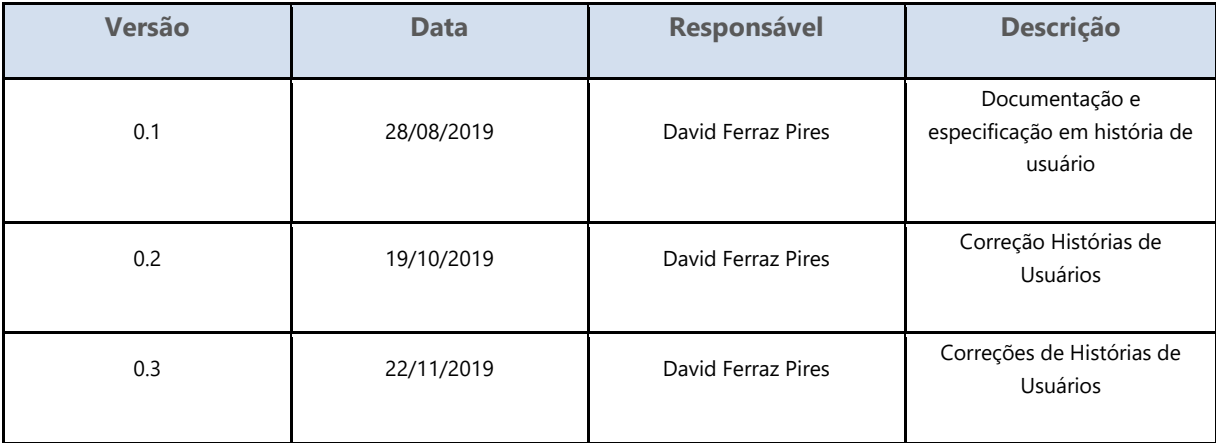

**Personas**

Administrador

Usuário

**Pré-Condições**

A persona deverá estar cadastrado na base de dados, estar logado no sistema e ter permissões para essa funcionalidade.

Para cadastrar um plano de ensino é necessário que tenha pelo menos uma discplina cadastrada para realizar o vínculo.

**Como Acessar**

Acessar o menu principal ->Plano de Ensino.

**História de Usuário**

**COMO** persona **POSSO** cadastrar o plano de ensino **PARA** gerencia-los no sistema de acordo com o PPC.

## **Cenários**

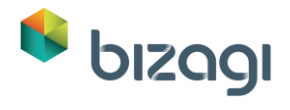

Cadastrar

Listar

Editar

Detalhar

## **Mockups**

Cadastrar Plano de Ensino

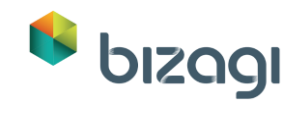

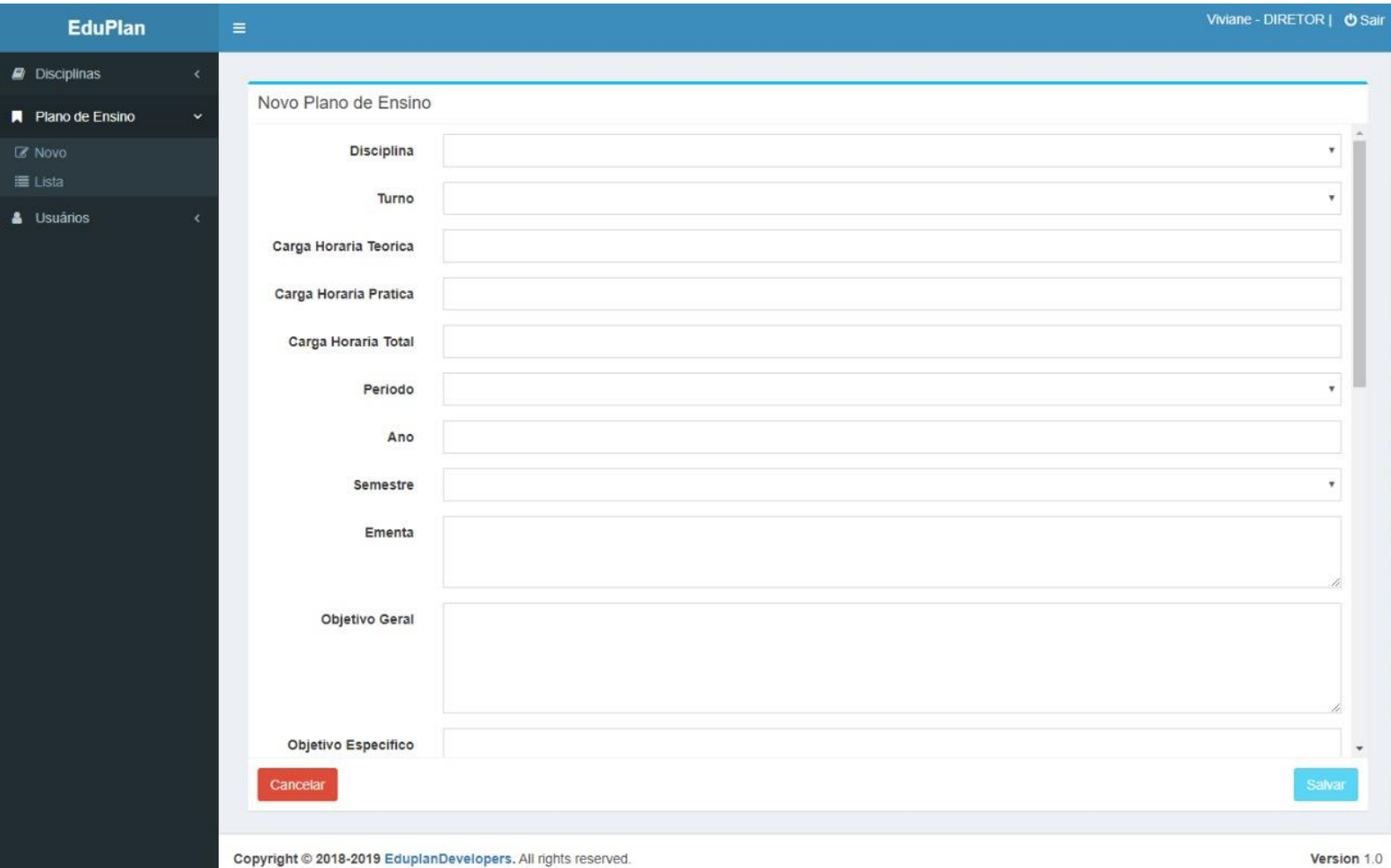

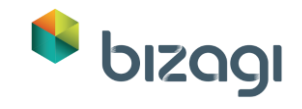

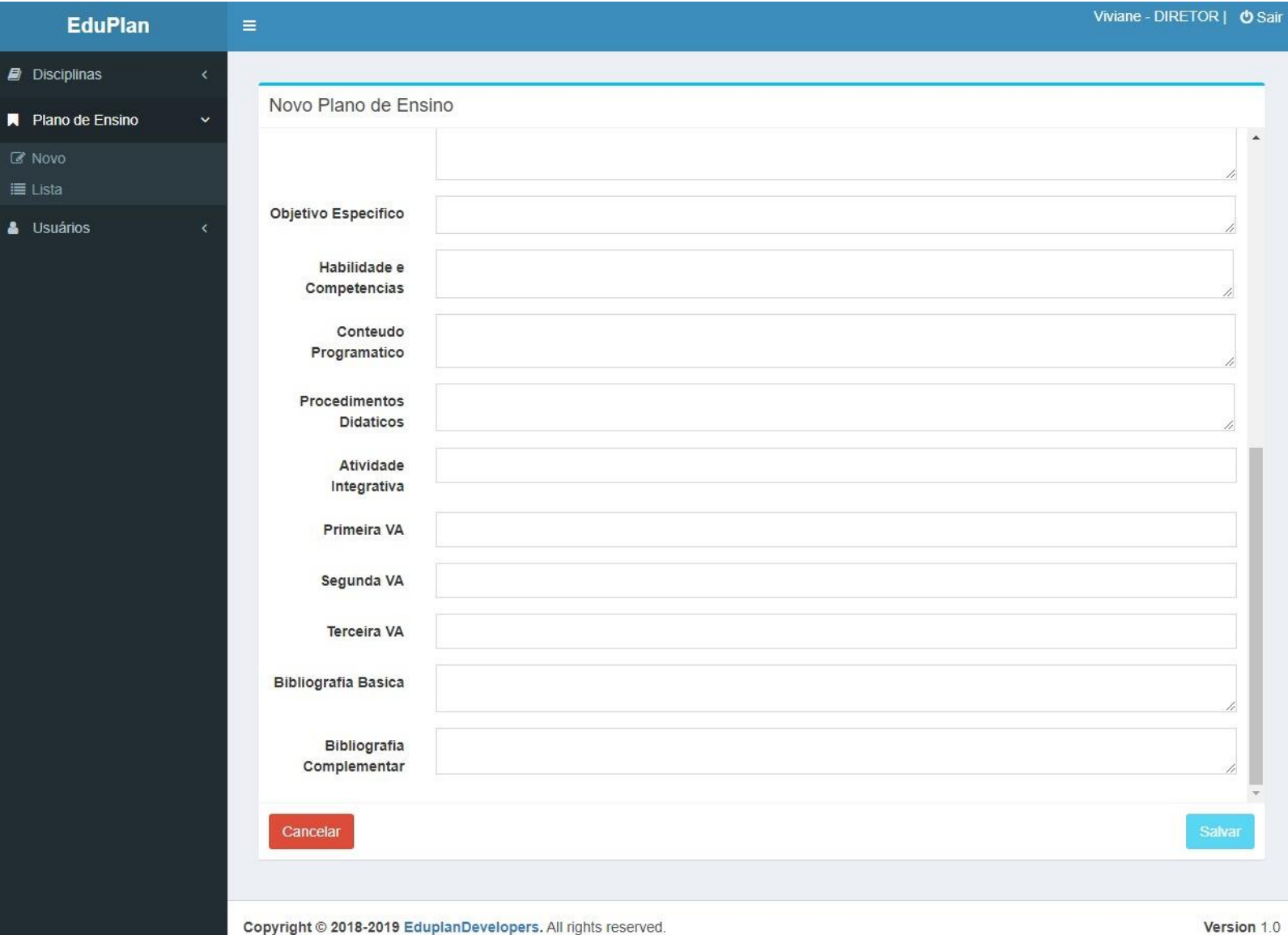

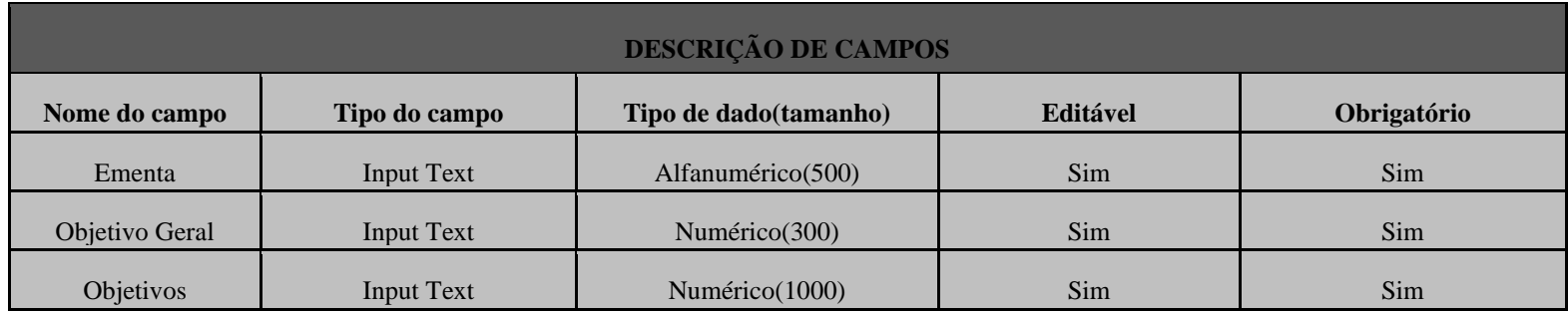

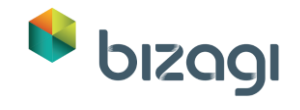

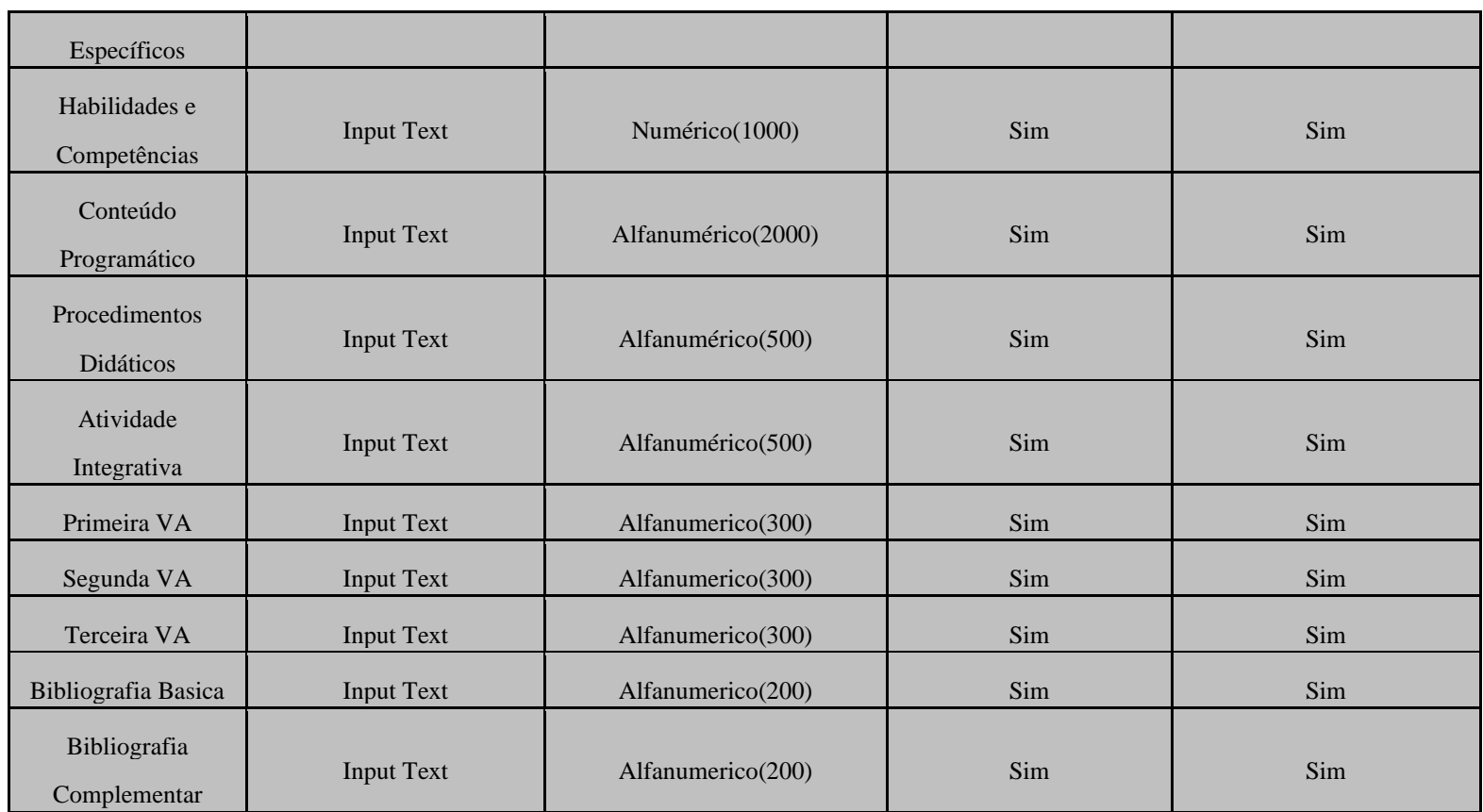

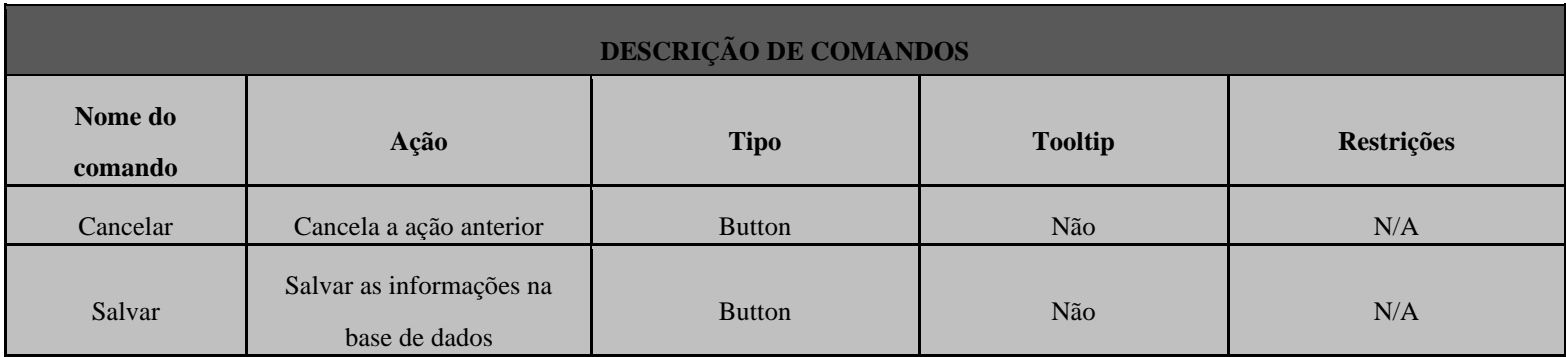

Listar Planos de Ensino

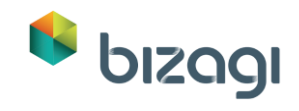

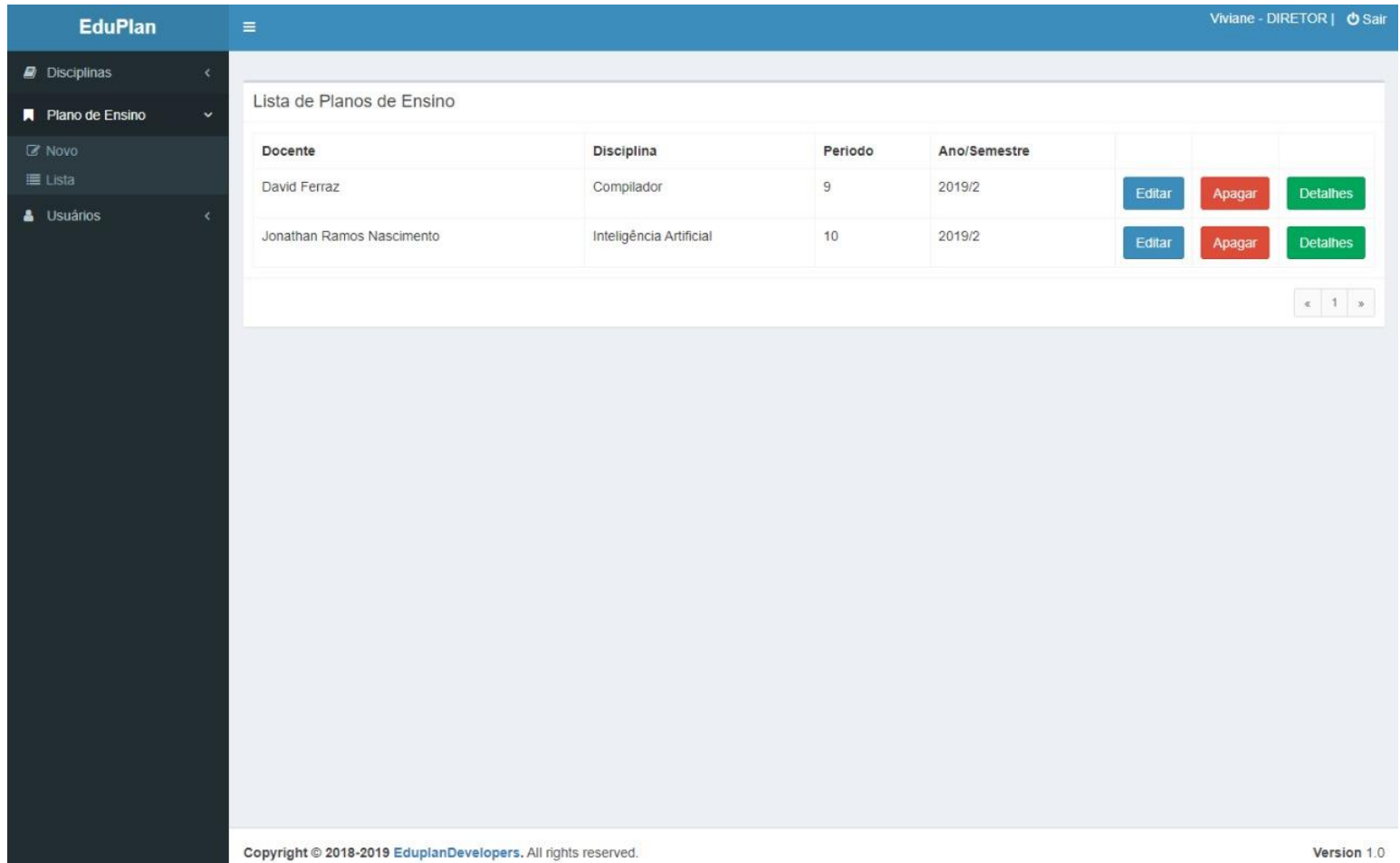

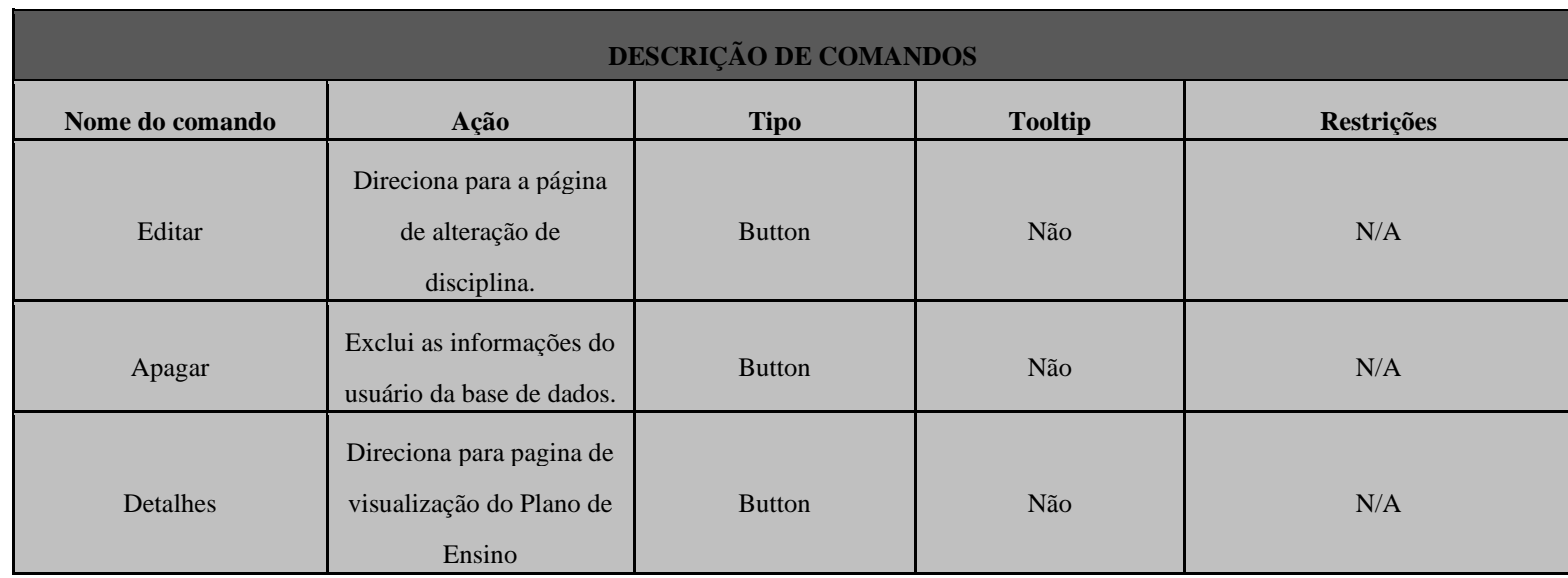

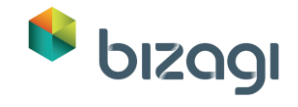

## Editar Plano de Ensino

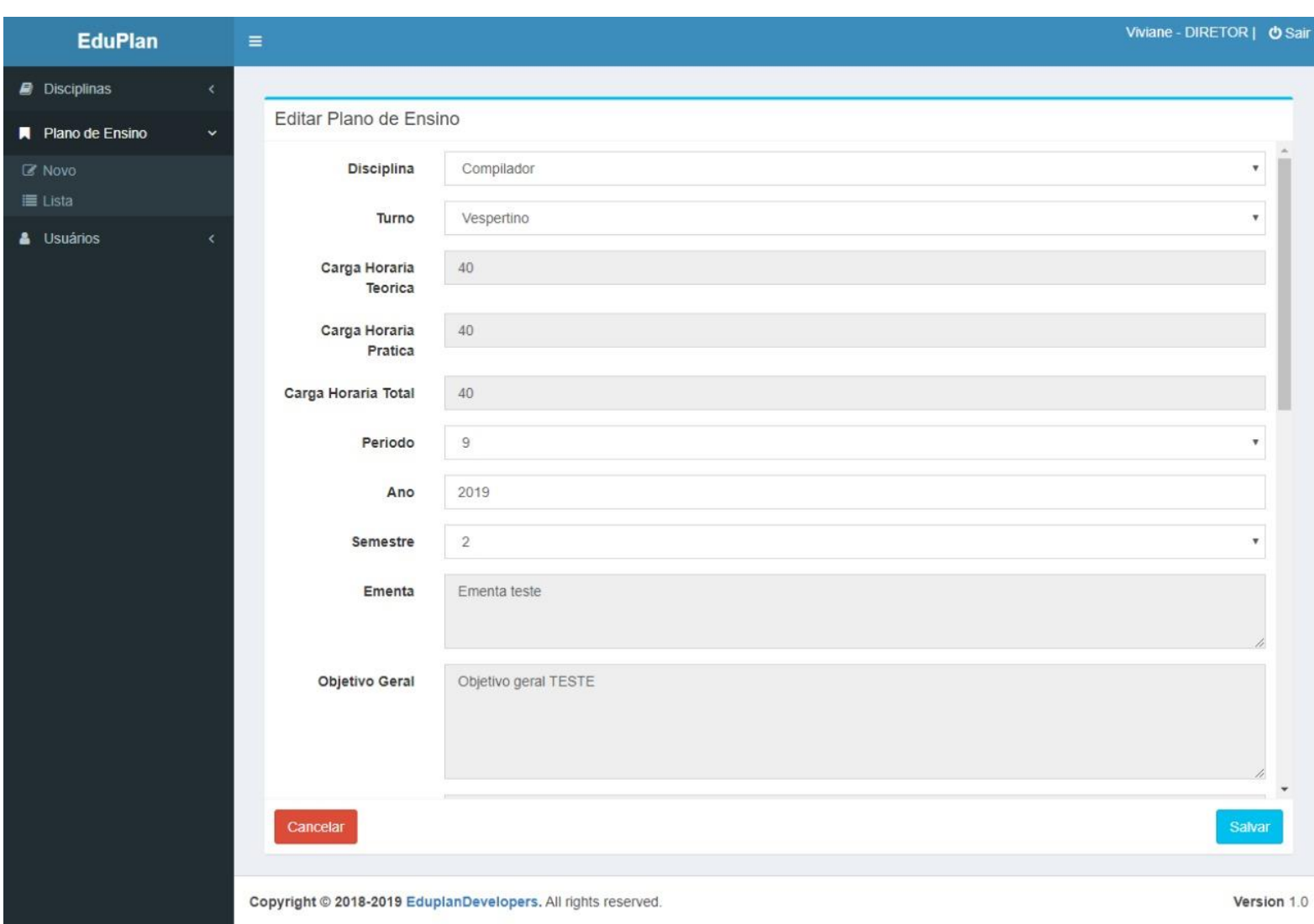

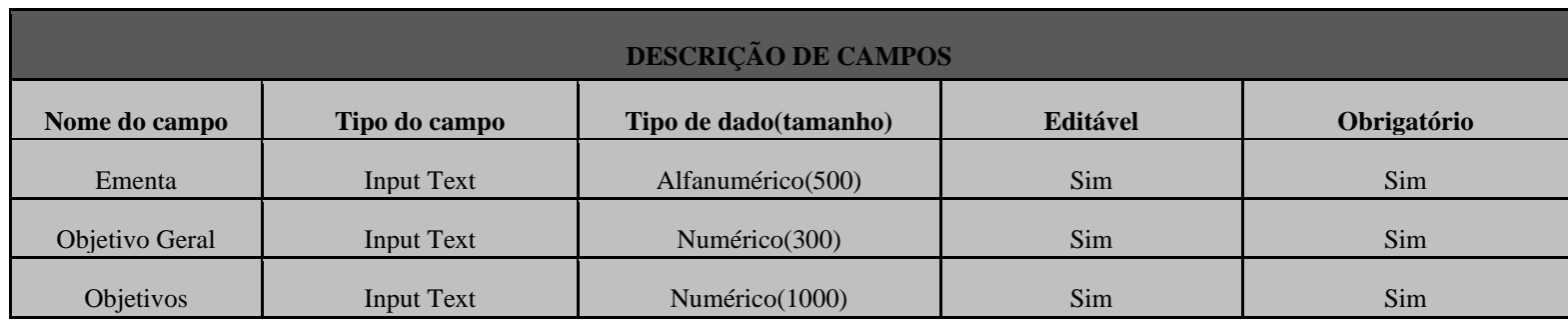

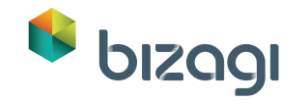

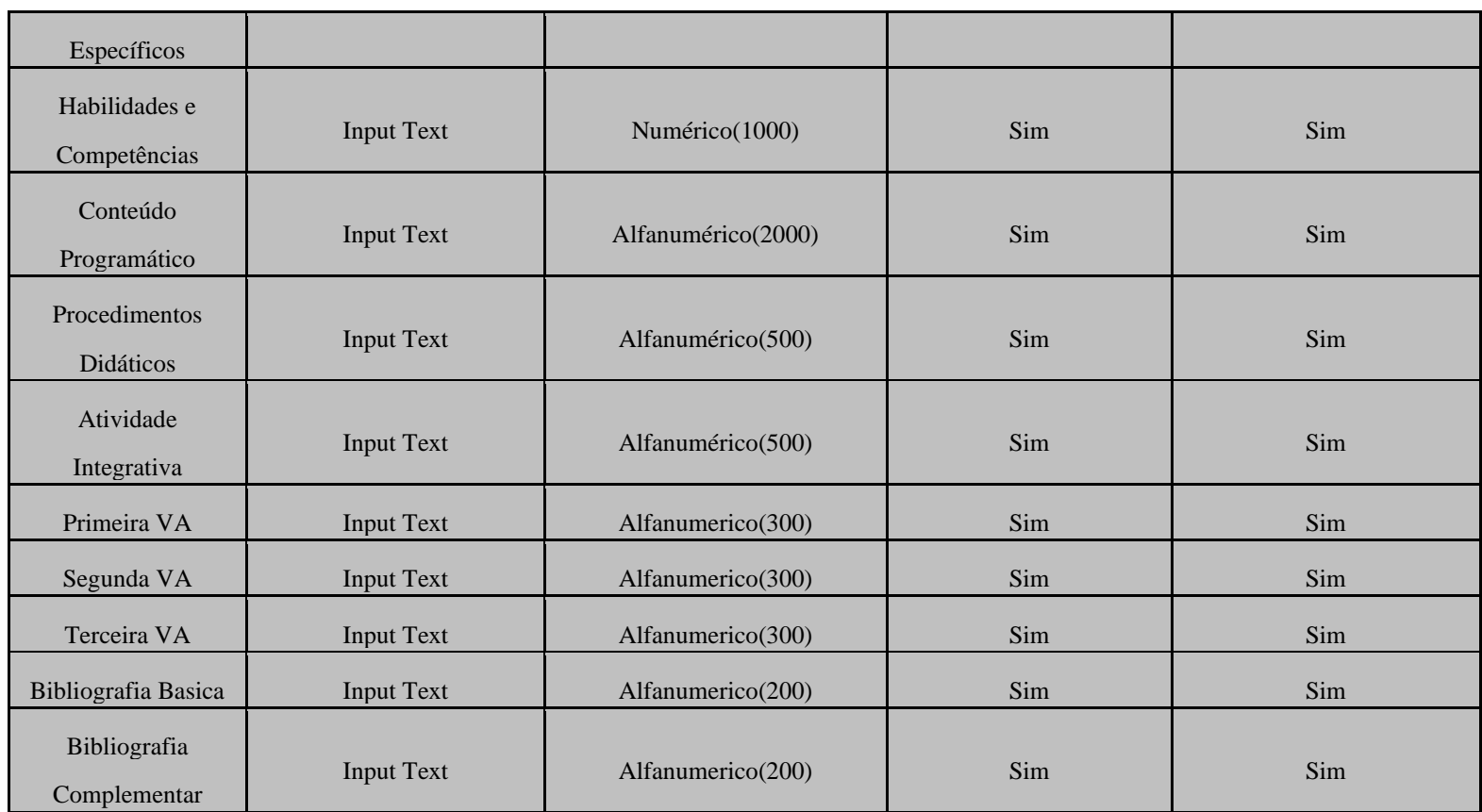

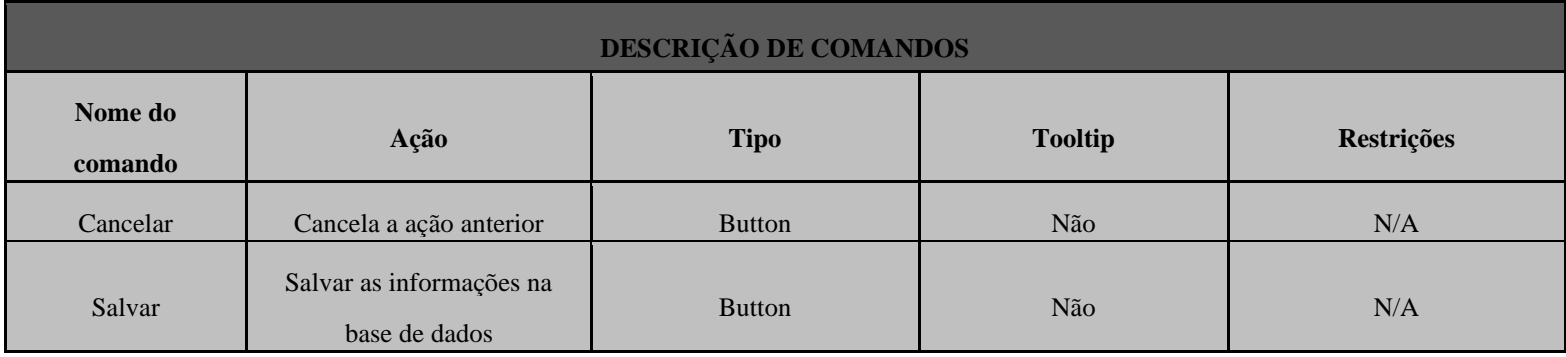

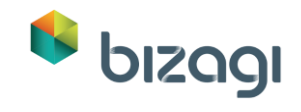

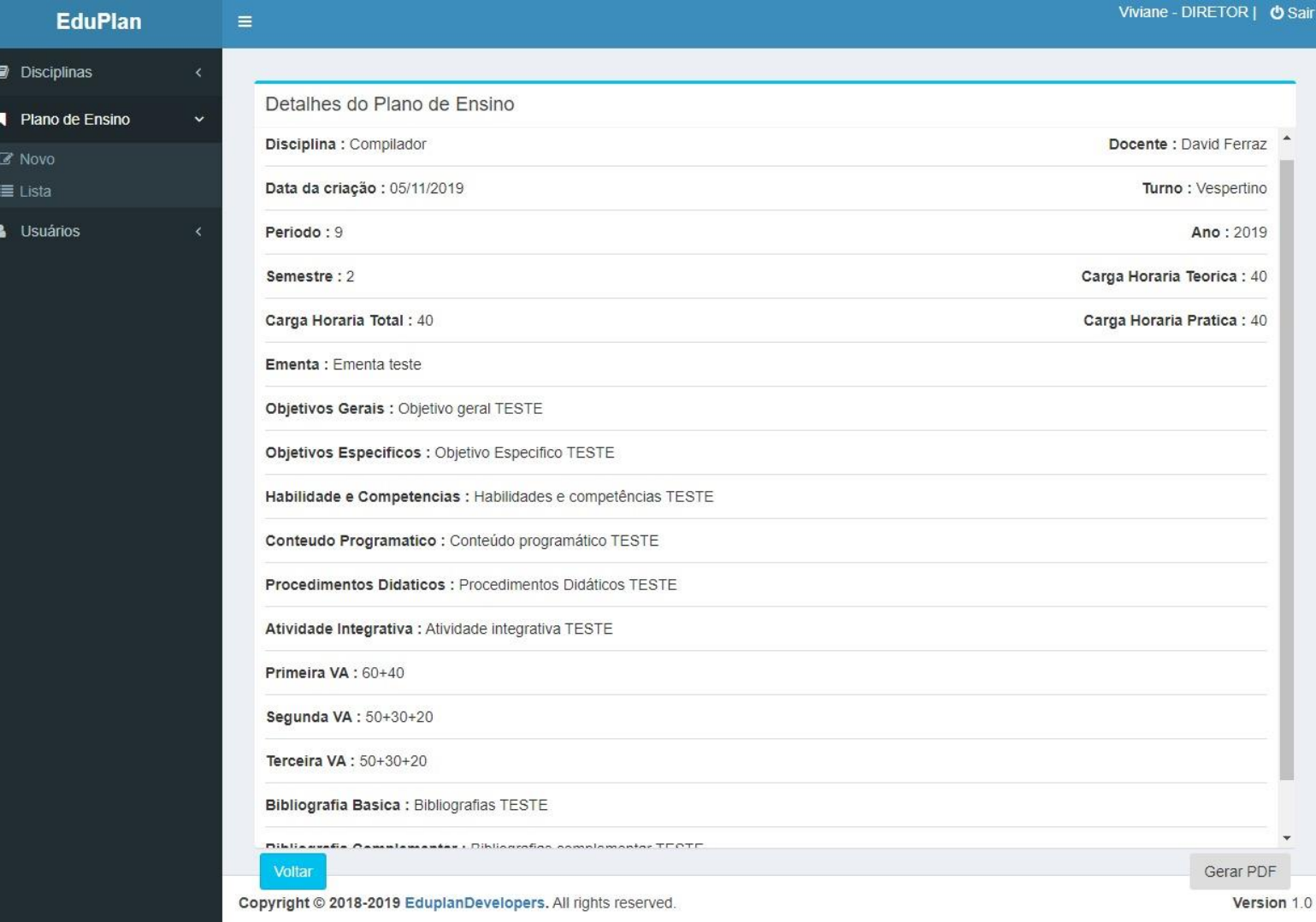

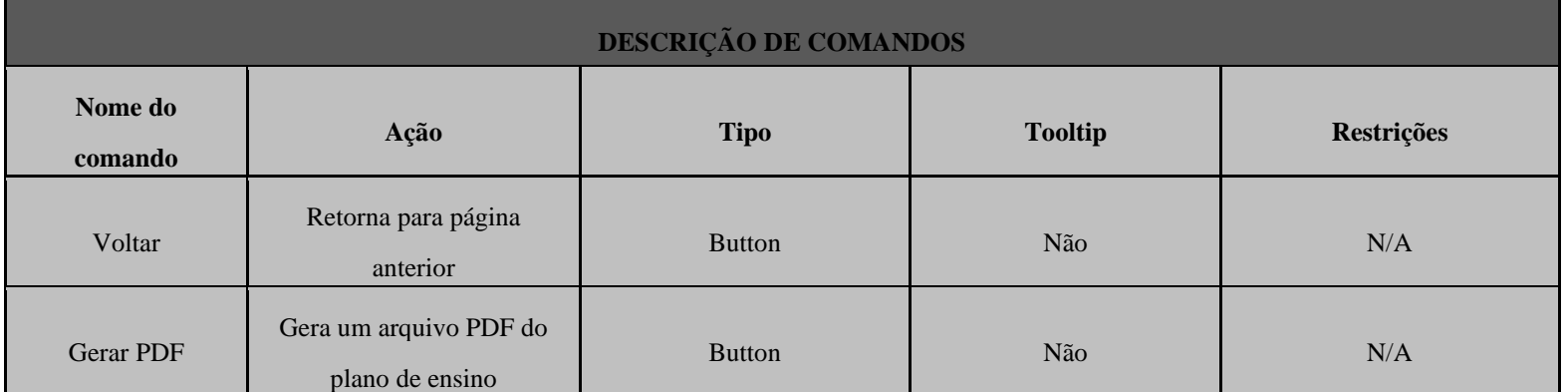

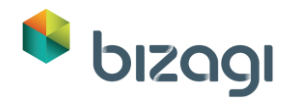

## <span id="page-23-0"></span>**1.1.1.4** *Manter Usuário*

### **Histórico de Versão**

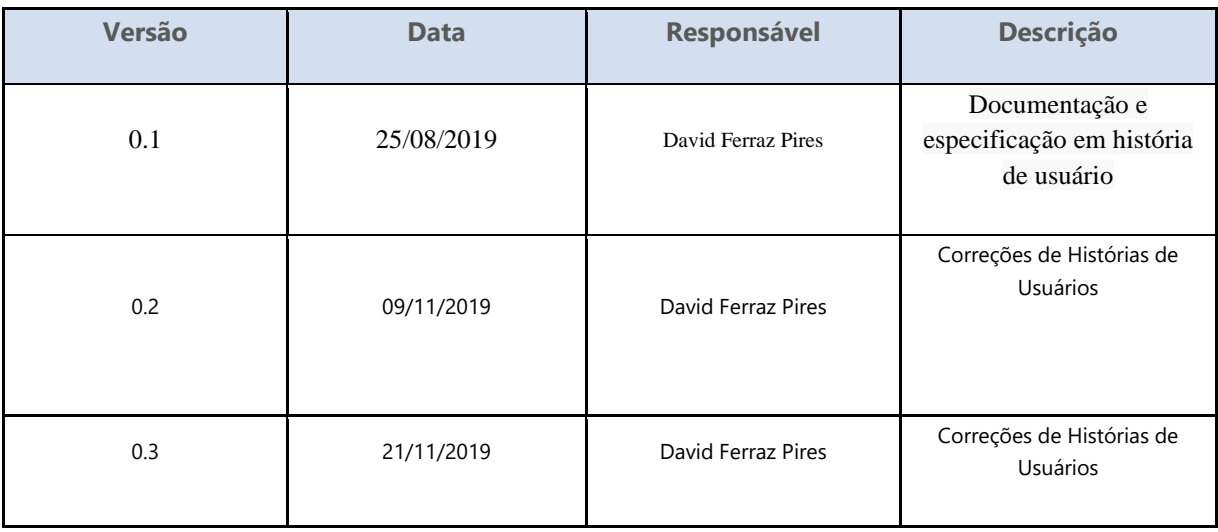

#### **Personas**

Administrador

#### **Pré-Condições**

A persona deverá estar cadastrado na base de dados, estar logado no sistema e ter permissões para essa funcionalidade.

**Como Acessar**

Acessar o menu principal ->Usuarios.

**História de Usuário**

**COMO** persona **POSSO** cadastrar usuários **PARA** gerencia-los no sistema.

#### **Cenários**

Cadastrar

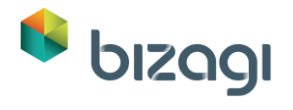

Listar

Editar

**Mockups**

Cadastrar Usuários

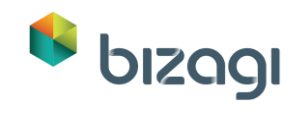

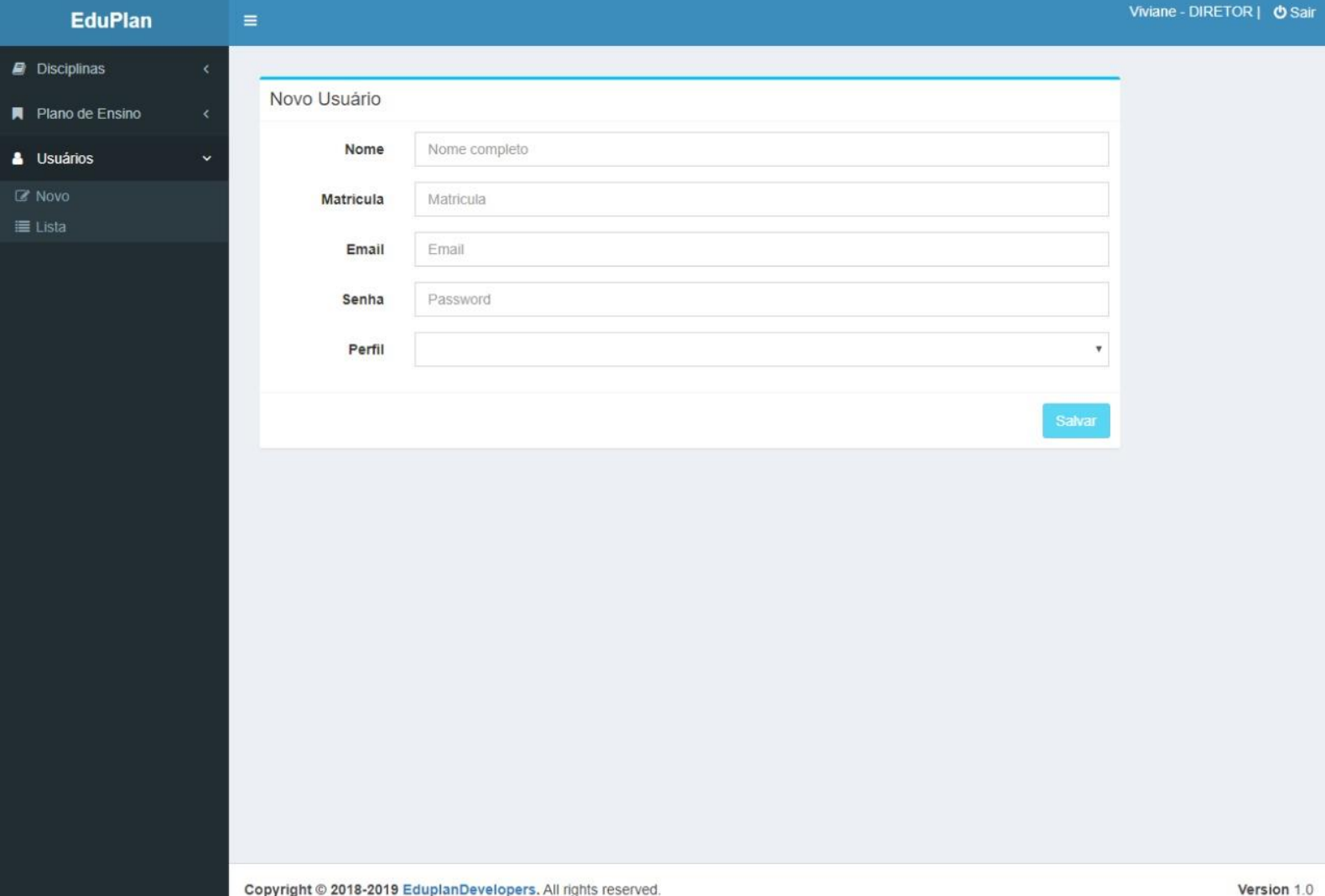

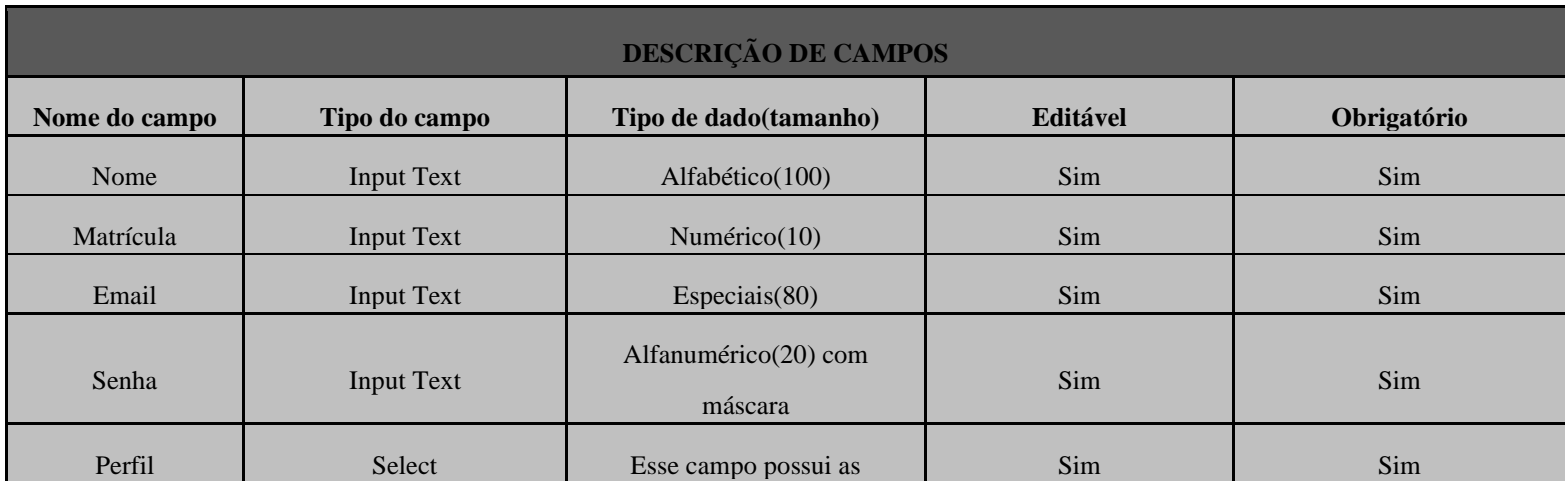

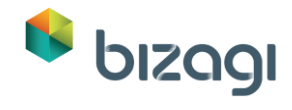

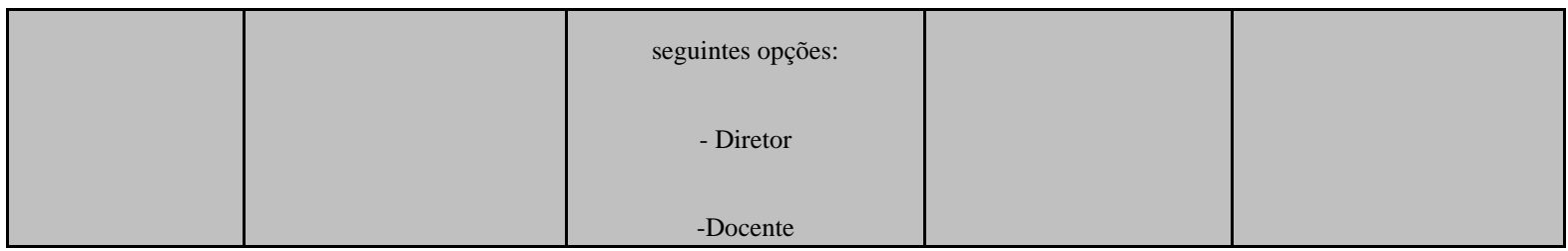

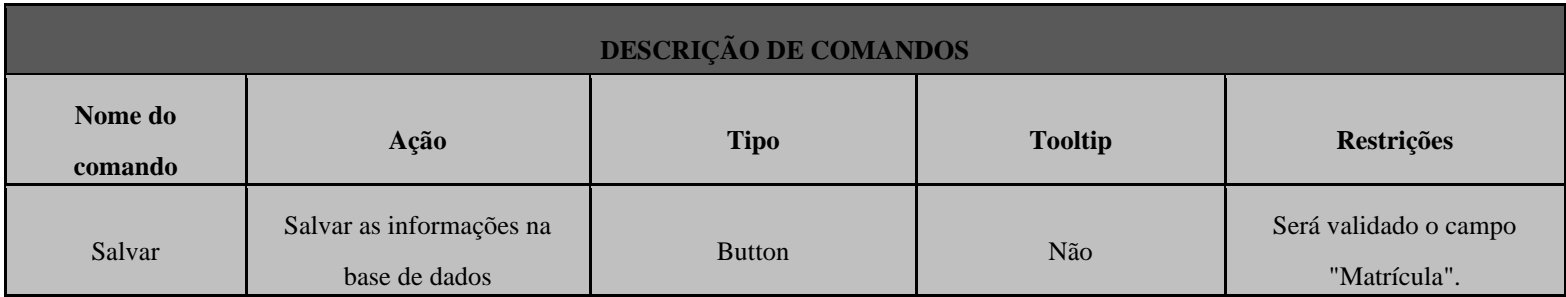

Listar Usuários

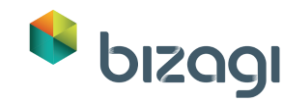

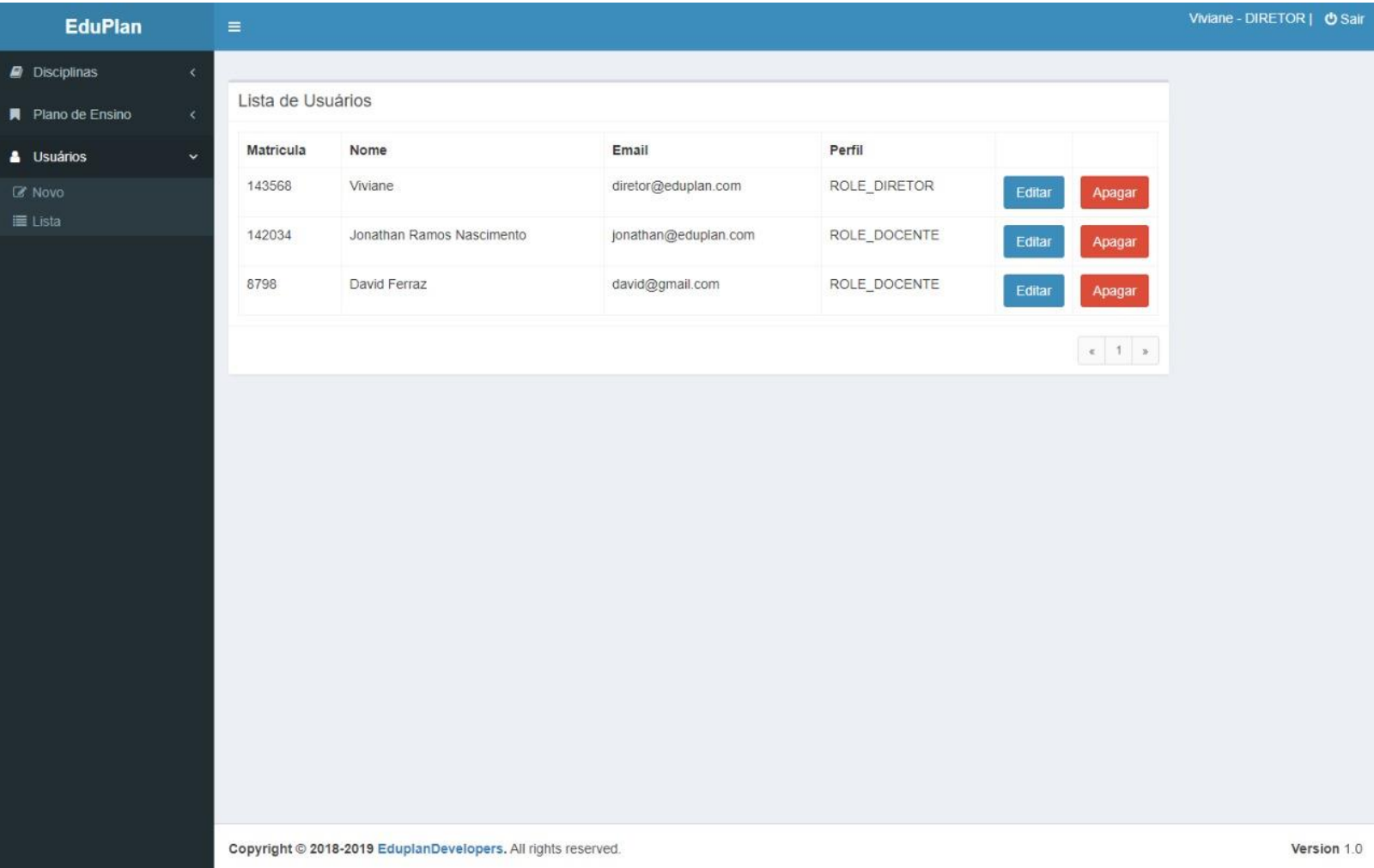

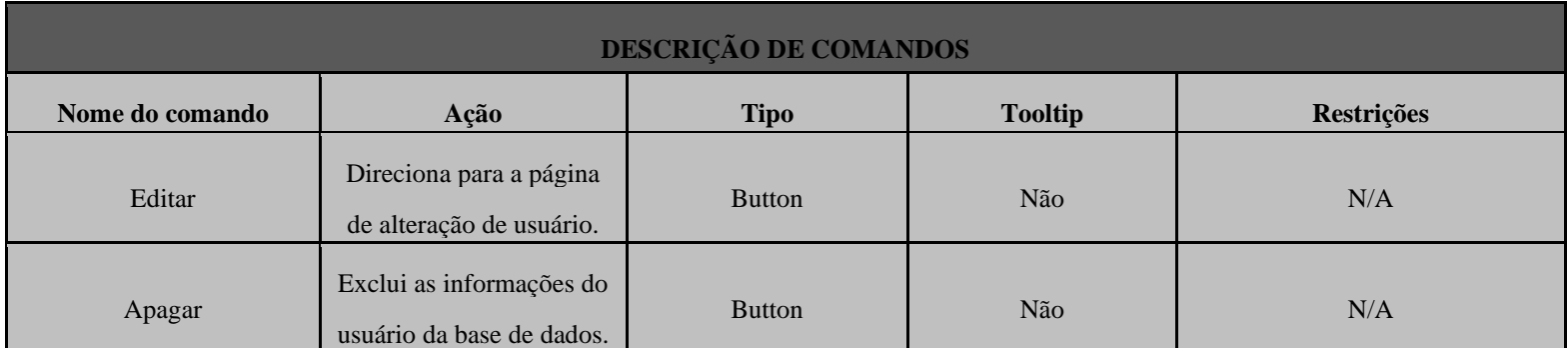

Editar Usuários

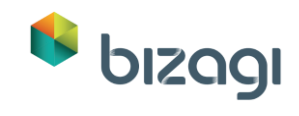

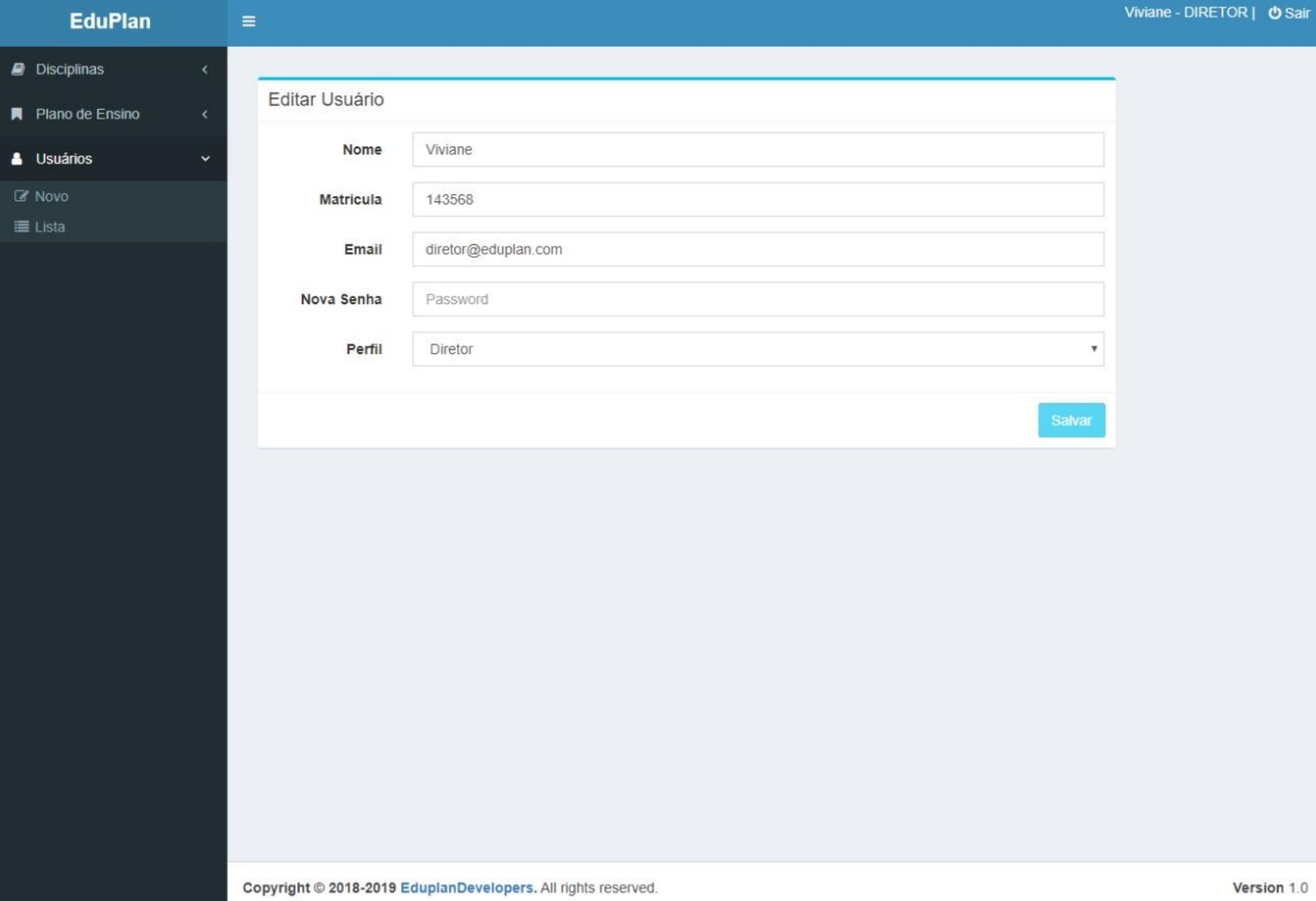

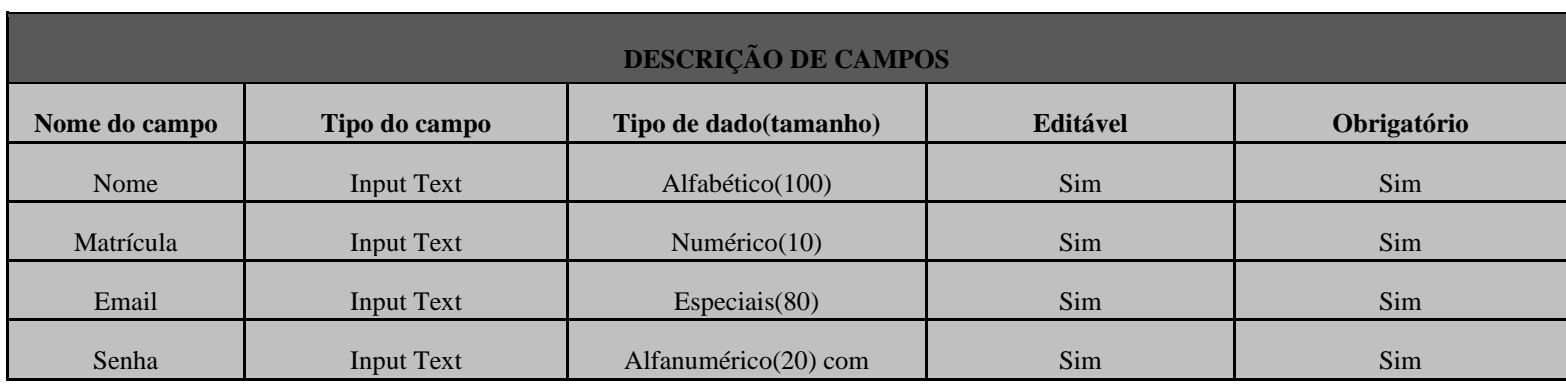

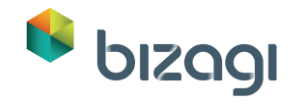

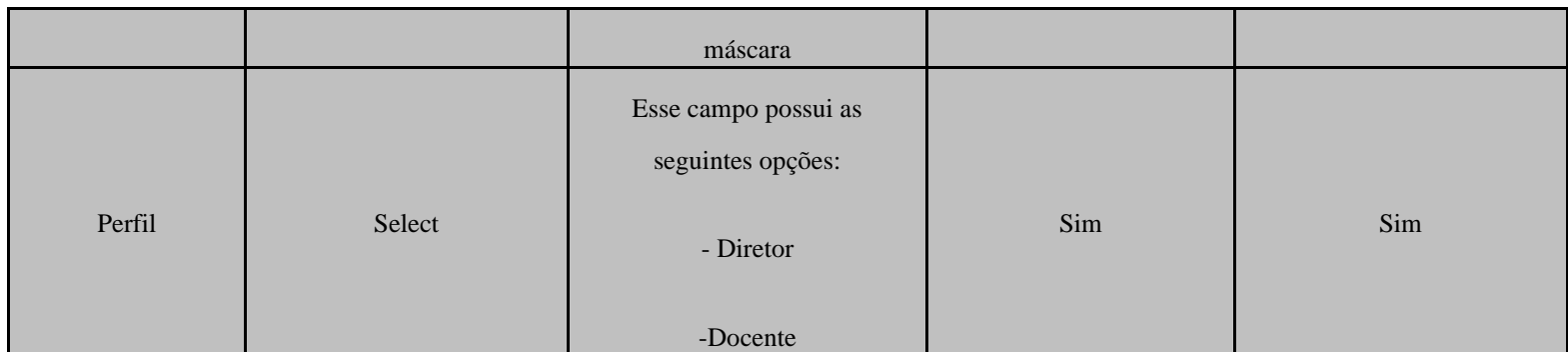

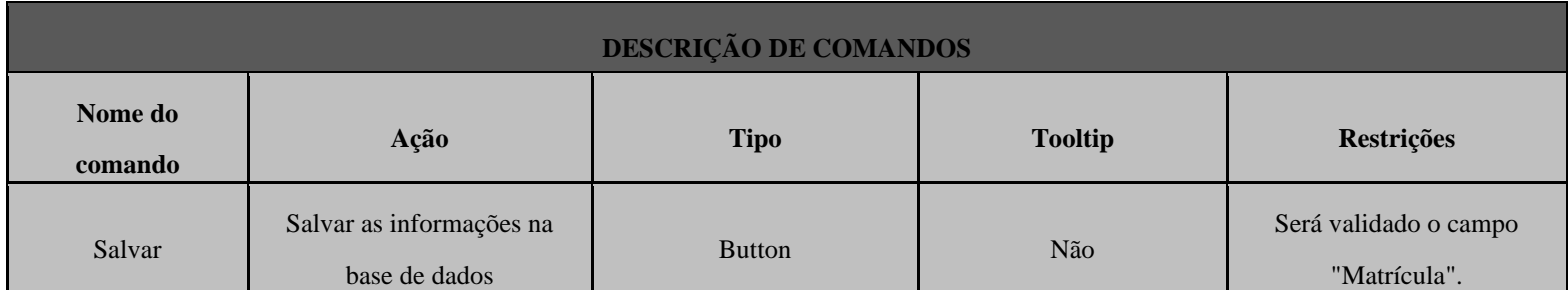